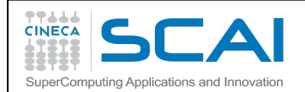

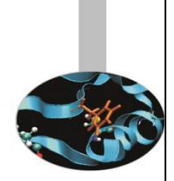

CINECA

# Introduzione a *SciPy*

Mario Rosati CINECA – Roma m.rosati@cineca.it

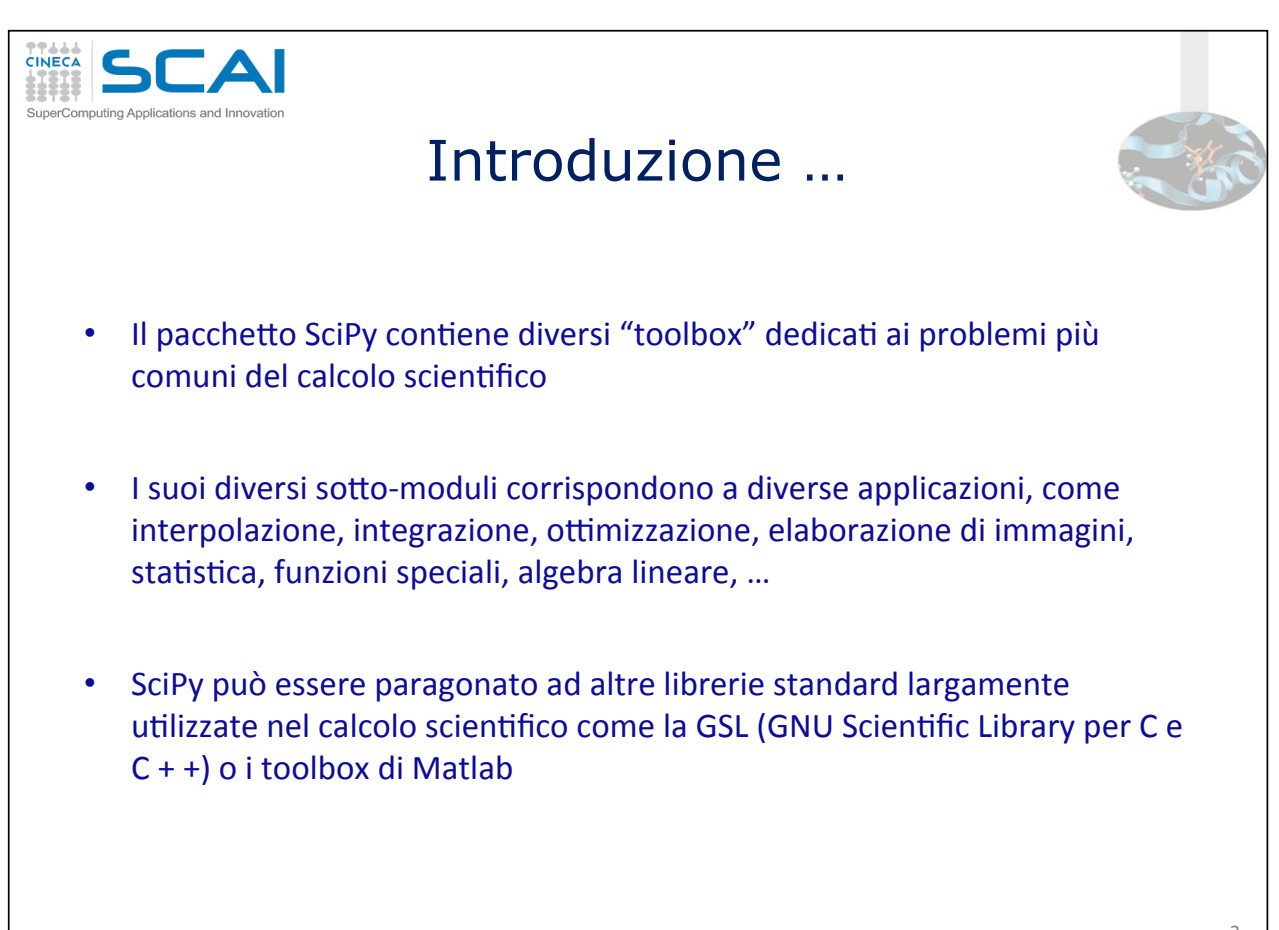

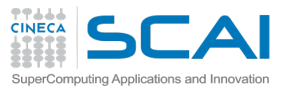

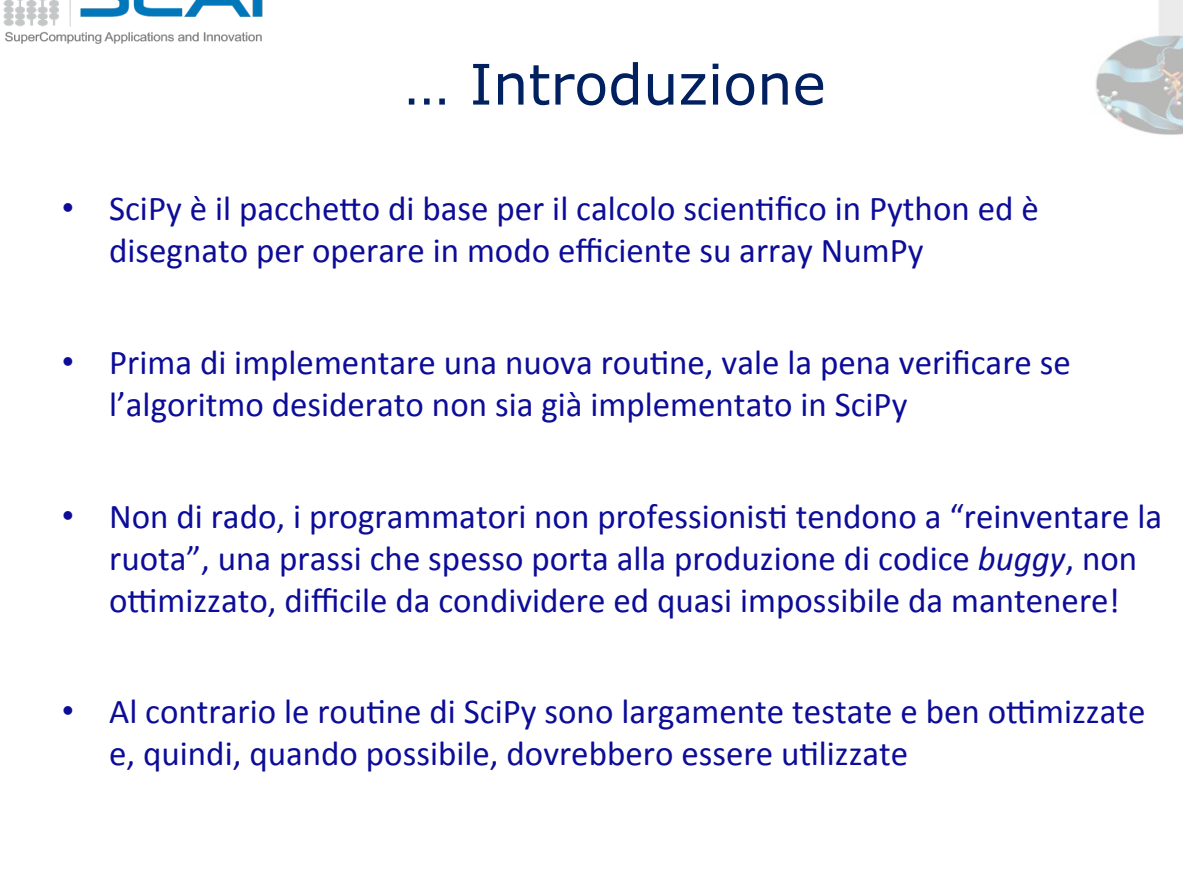

 $\overline{\mathcal{L}}$ 

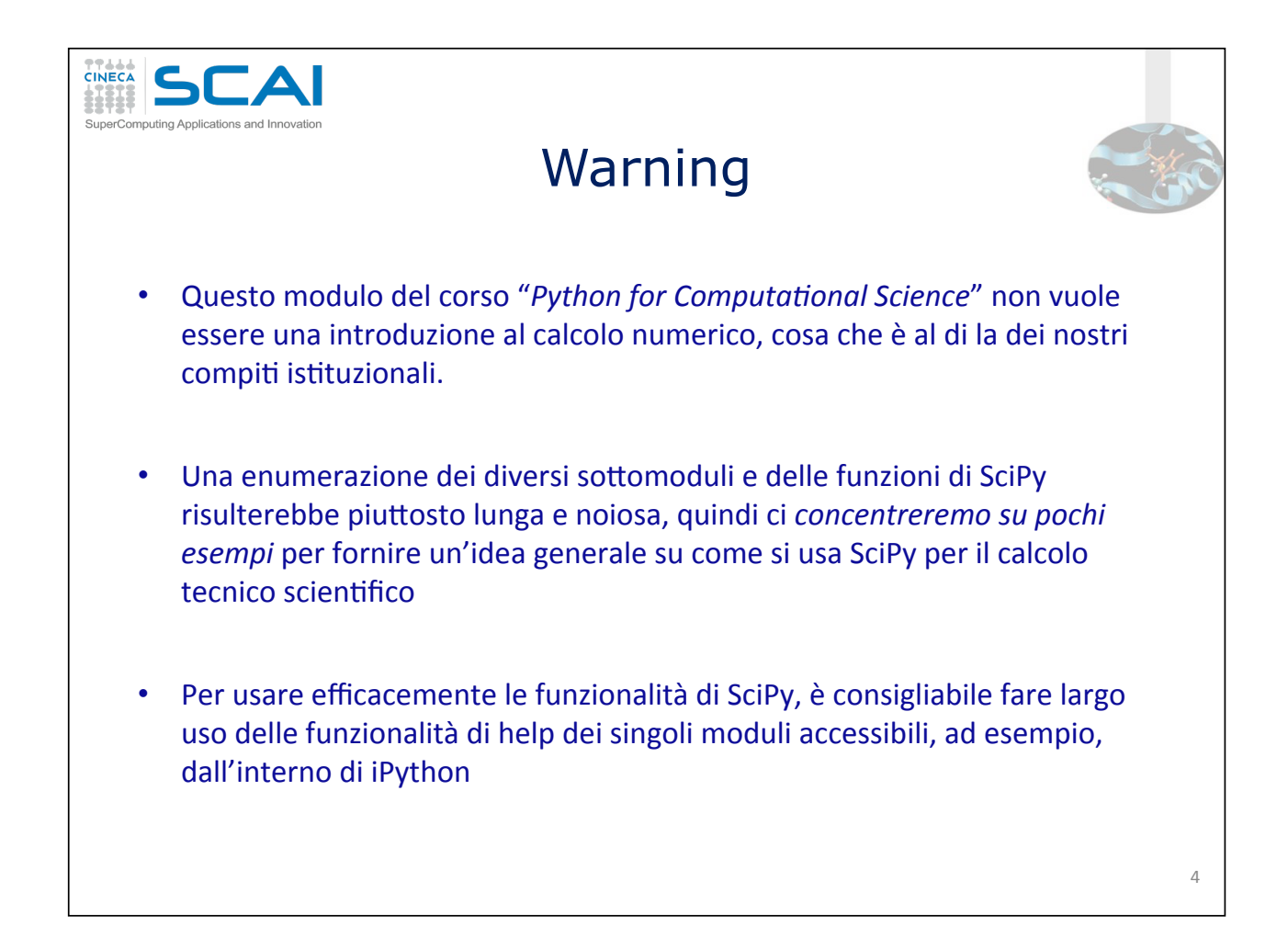

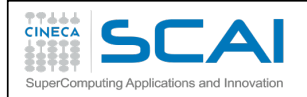

### La struttura di SciPy ...

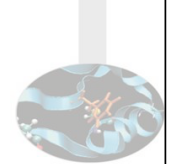

Scipy è composto da sotto-moduli specifici per tipologia di applicazione; ecco una lista dei principali sotto-moduli disponibili:

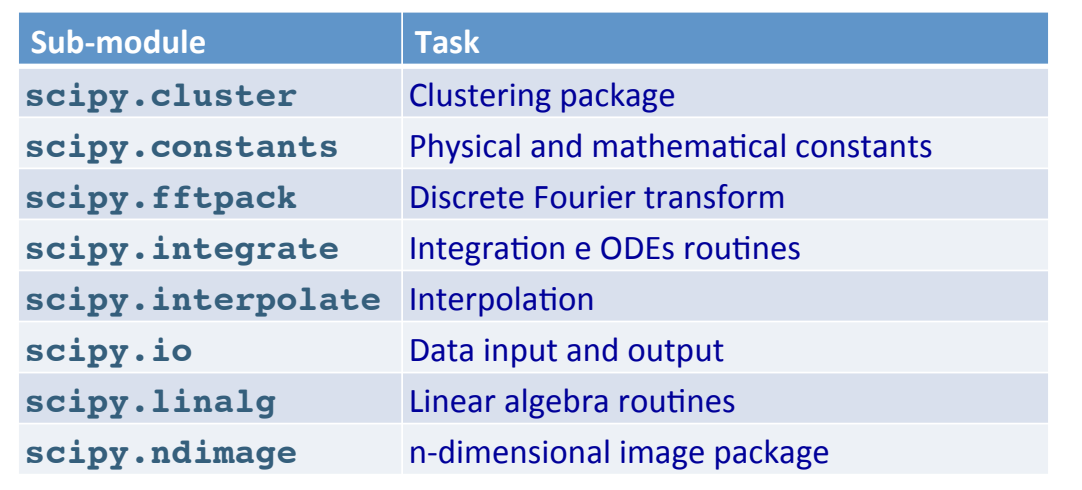

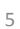

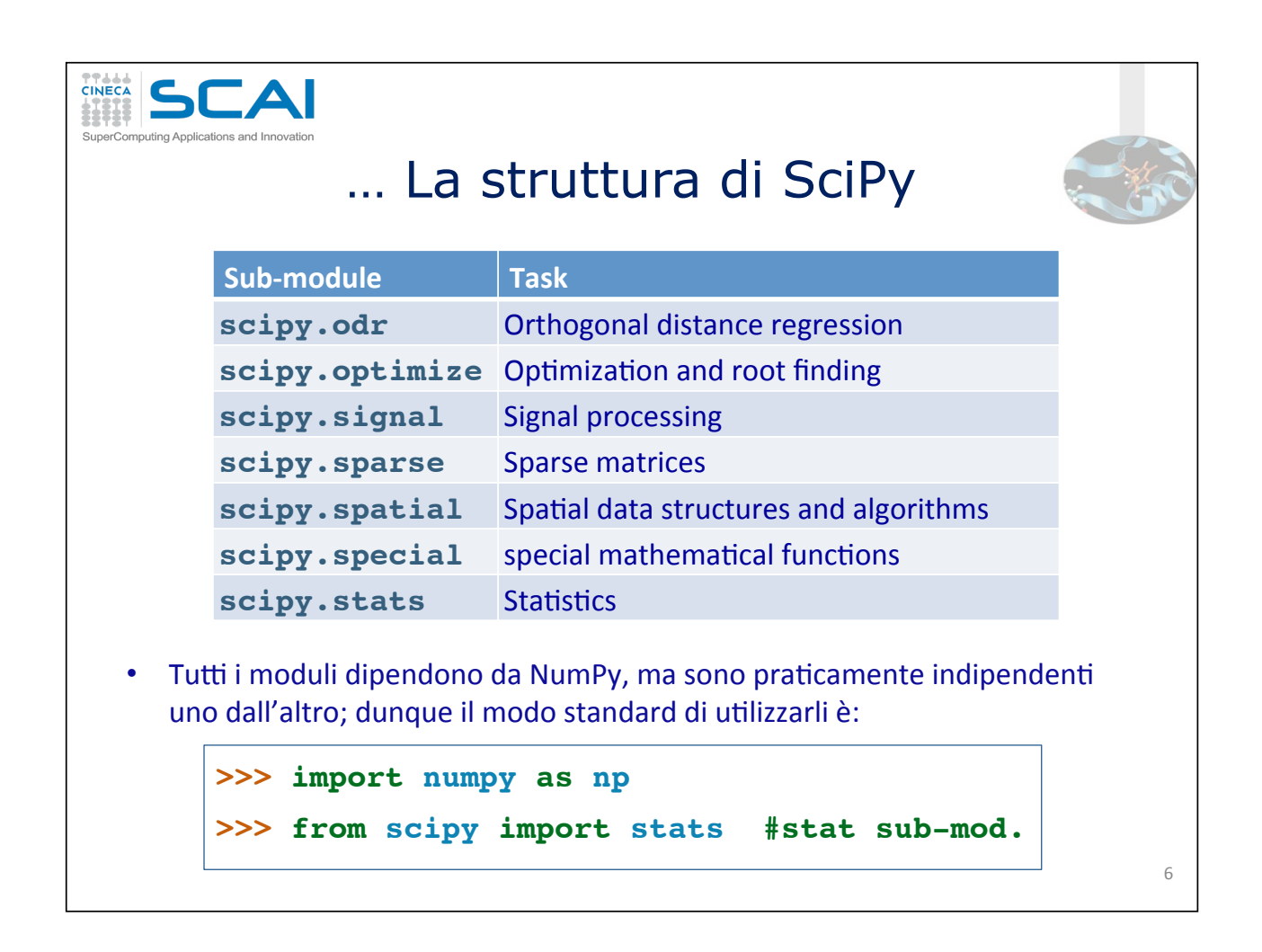

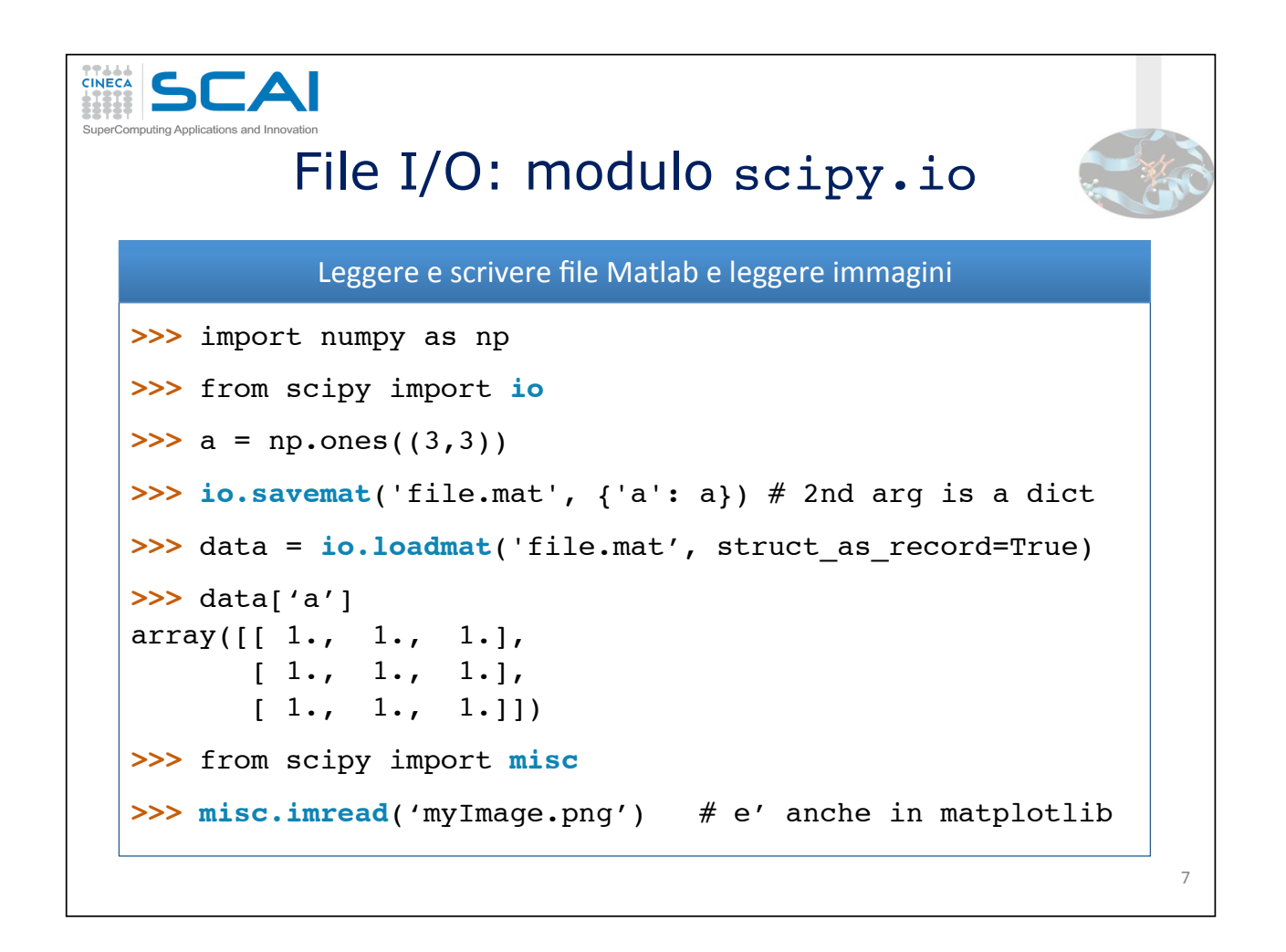

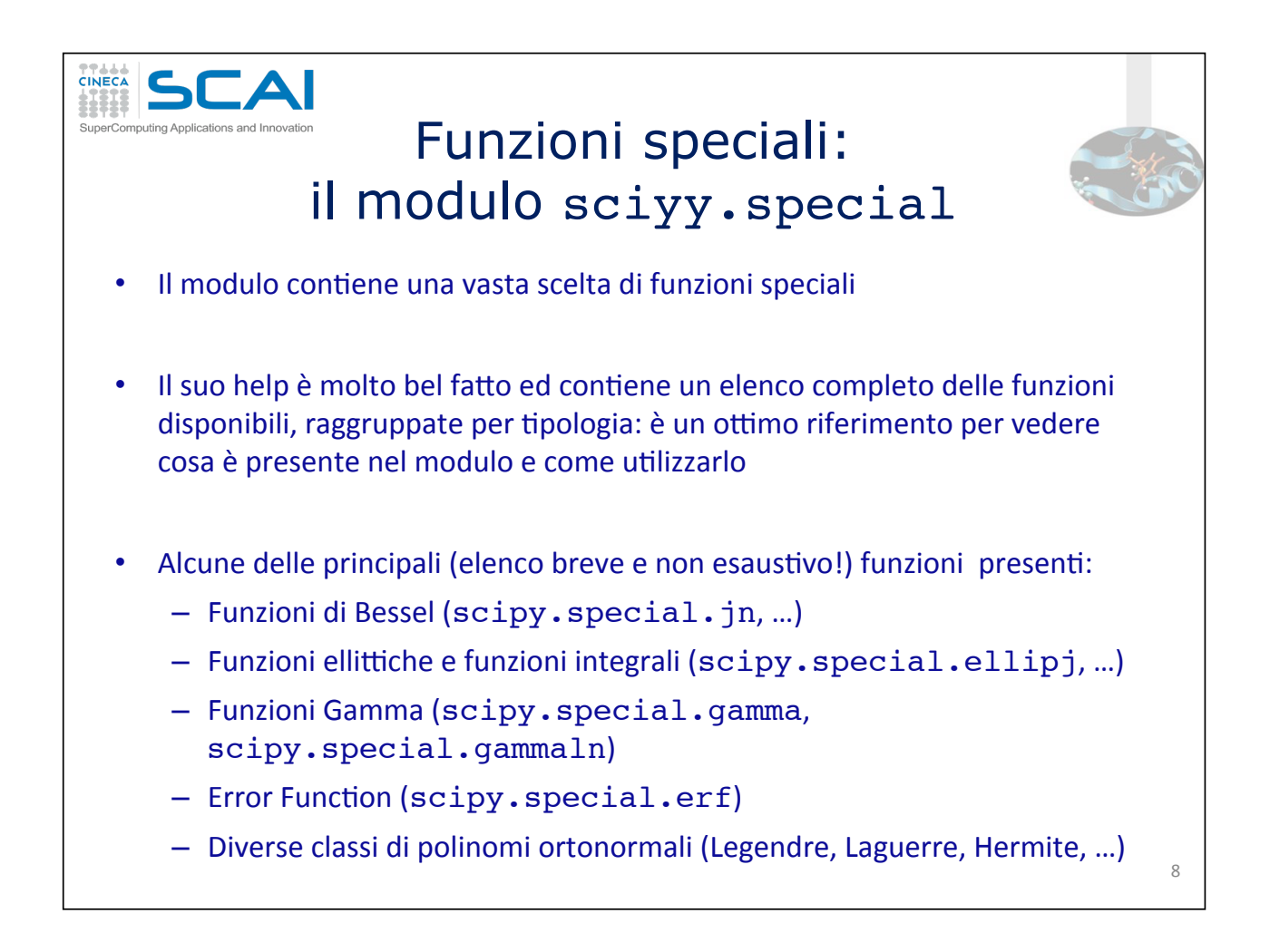

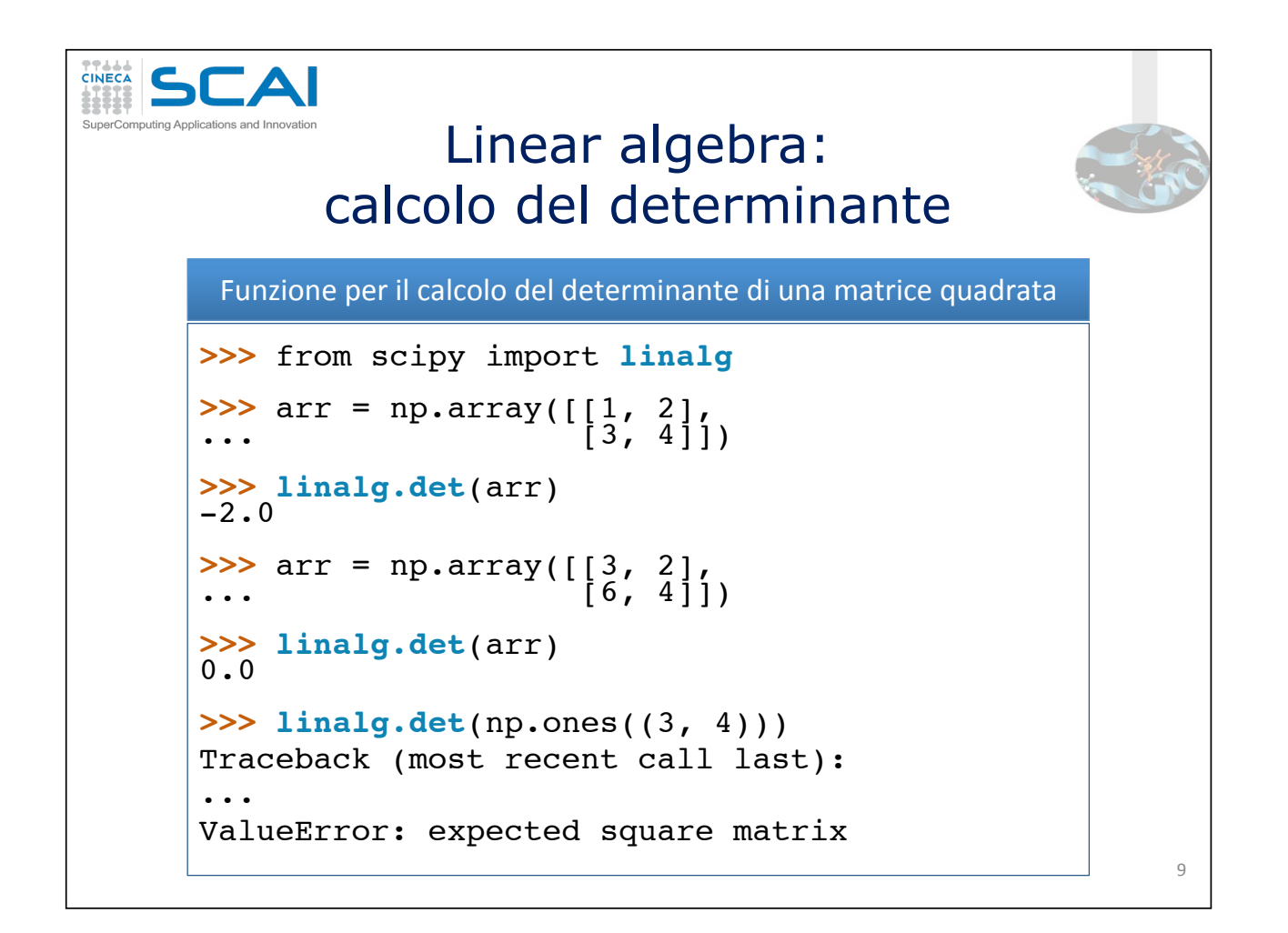

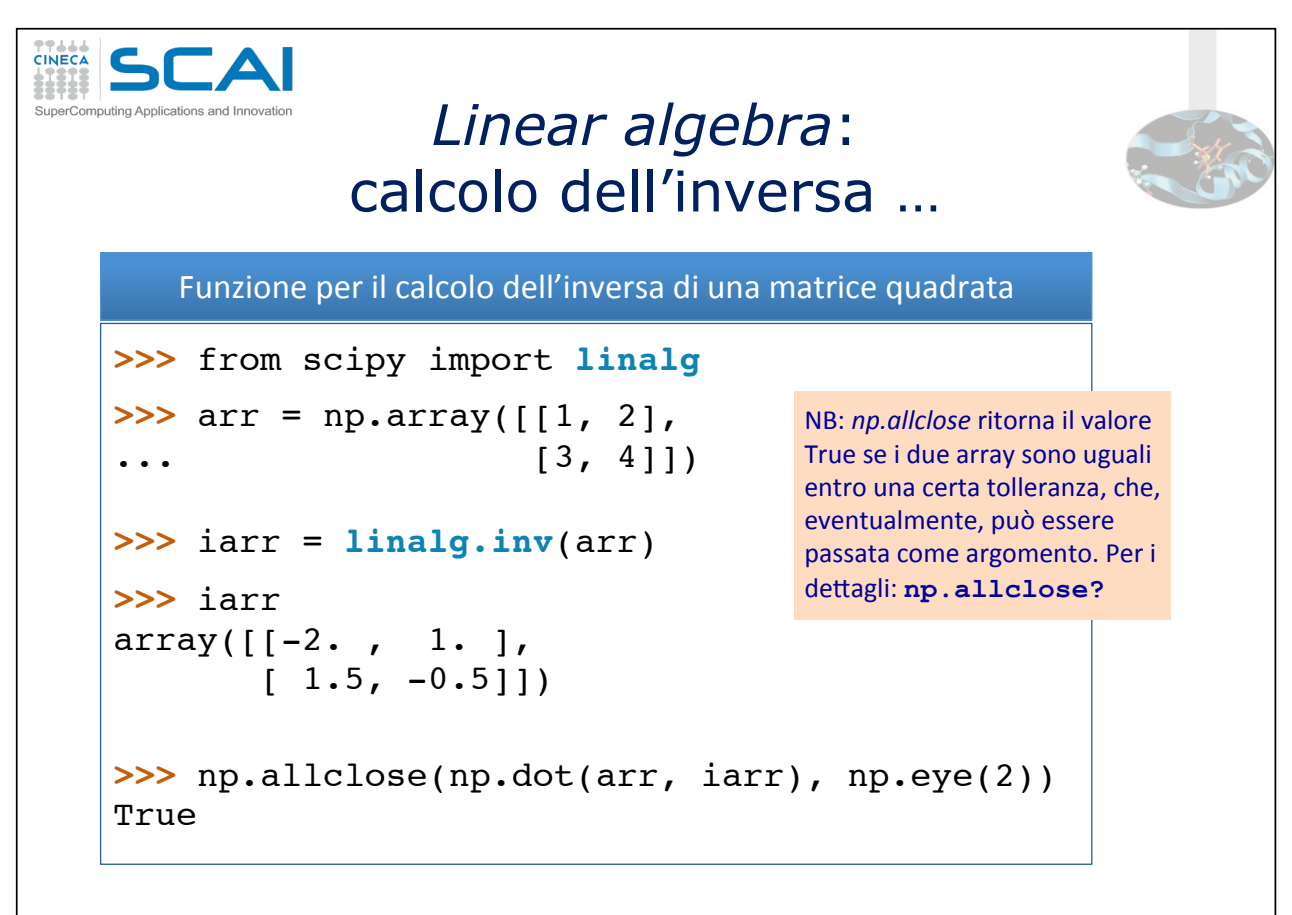

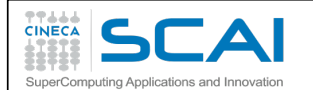

#### ... Linear algebra: calcolo dell'inversa

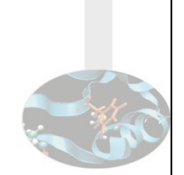

 $11$ 

Calcolo dell'inversa: che succede con una matrice singolare?

>>> from scipy import linalg

```
>>> arr = np.array([3, 2],\gg iarr = linalg.inv(arr)
Traceback (most recent call last):
\ddotscLinAlgError: singular matrix
```
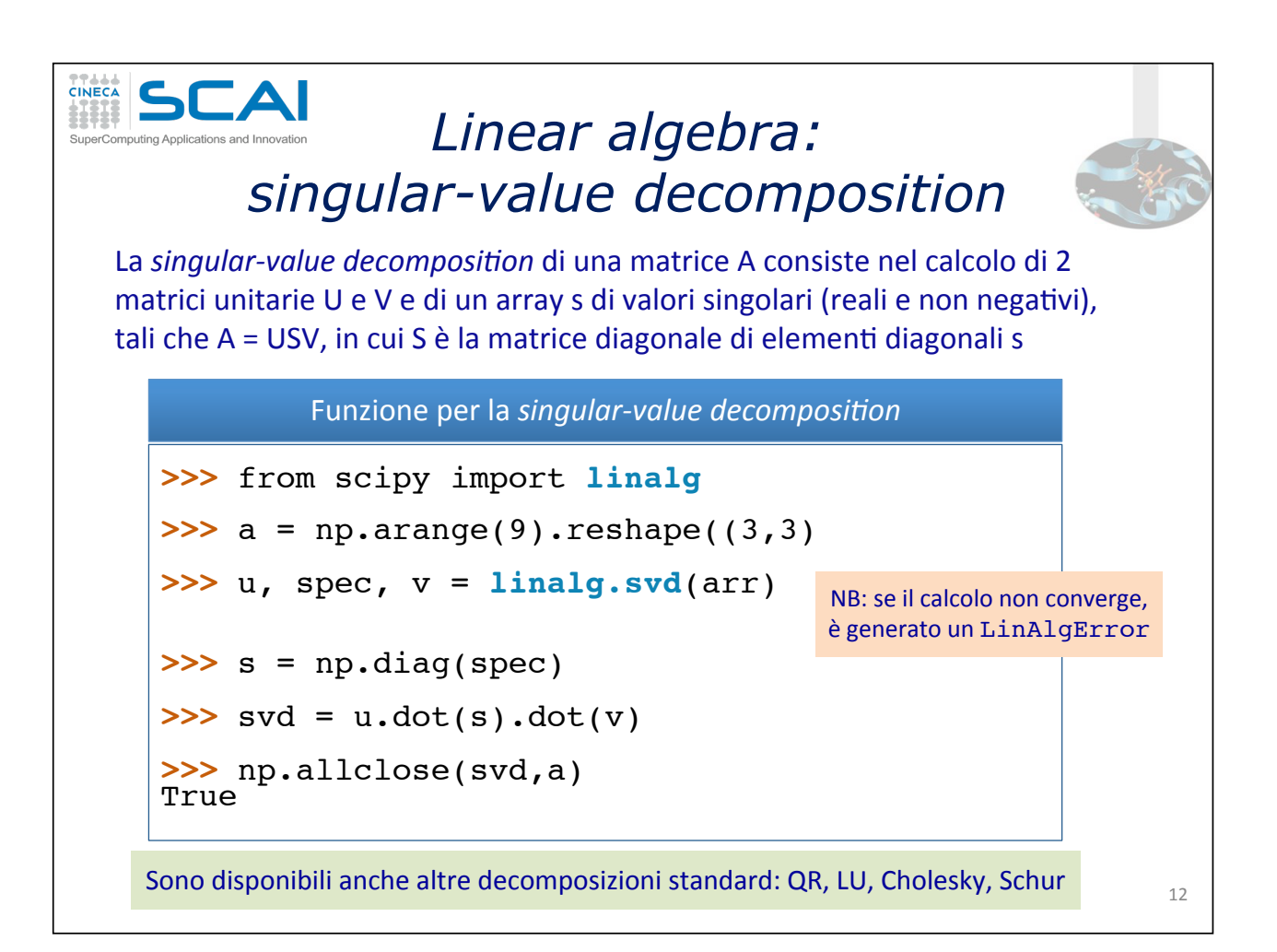

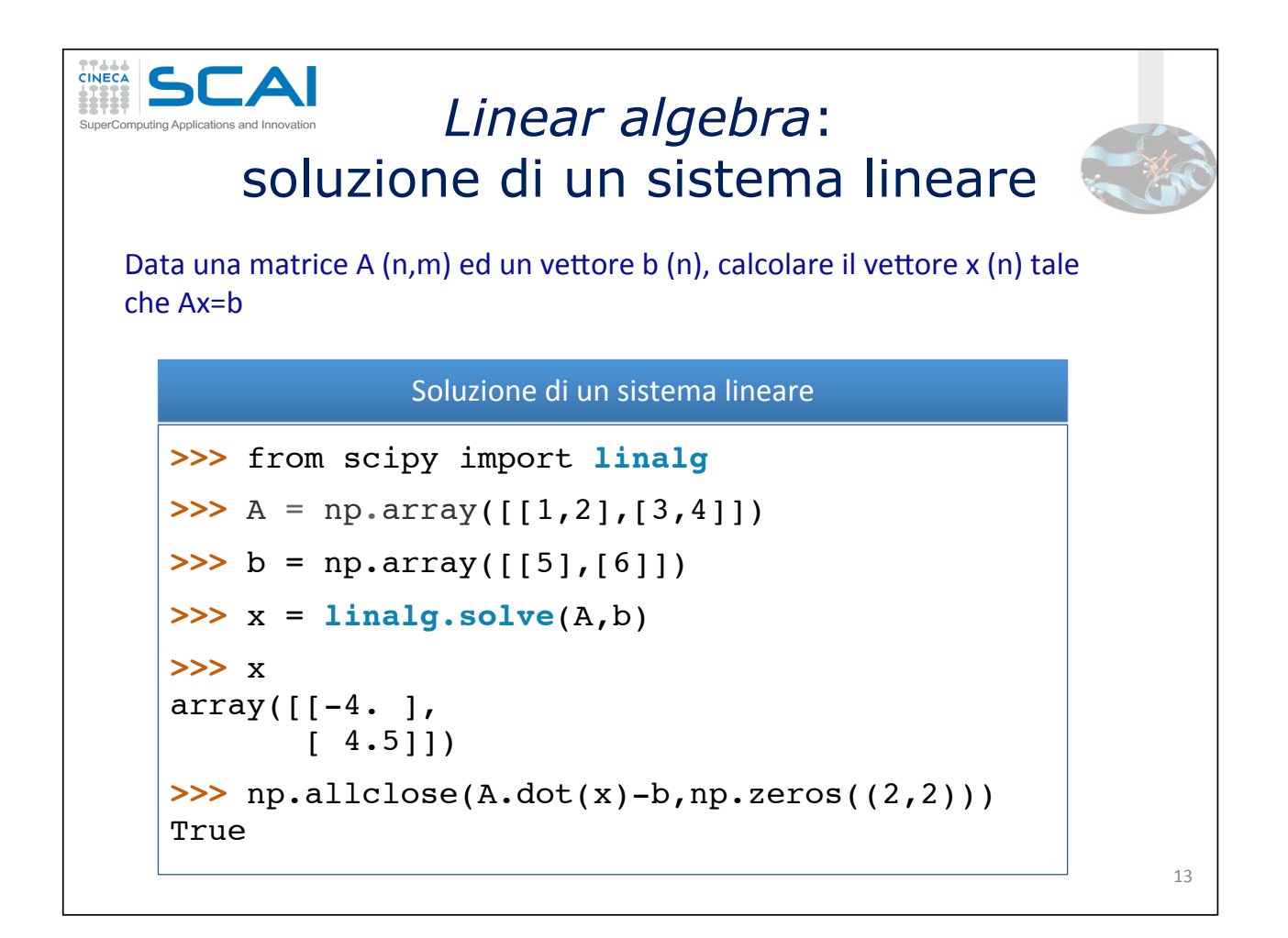

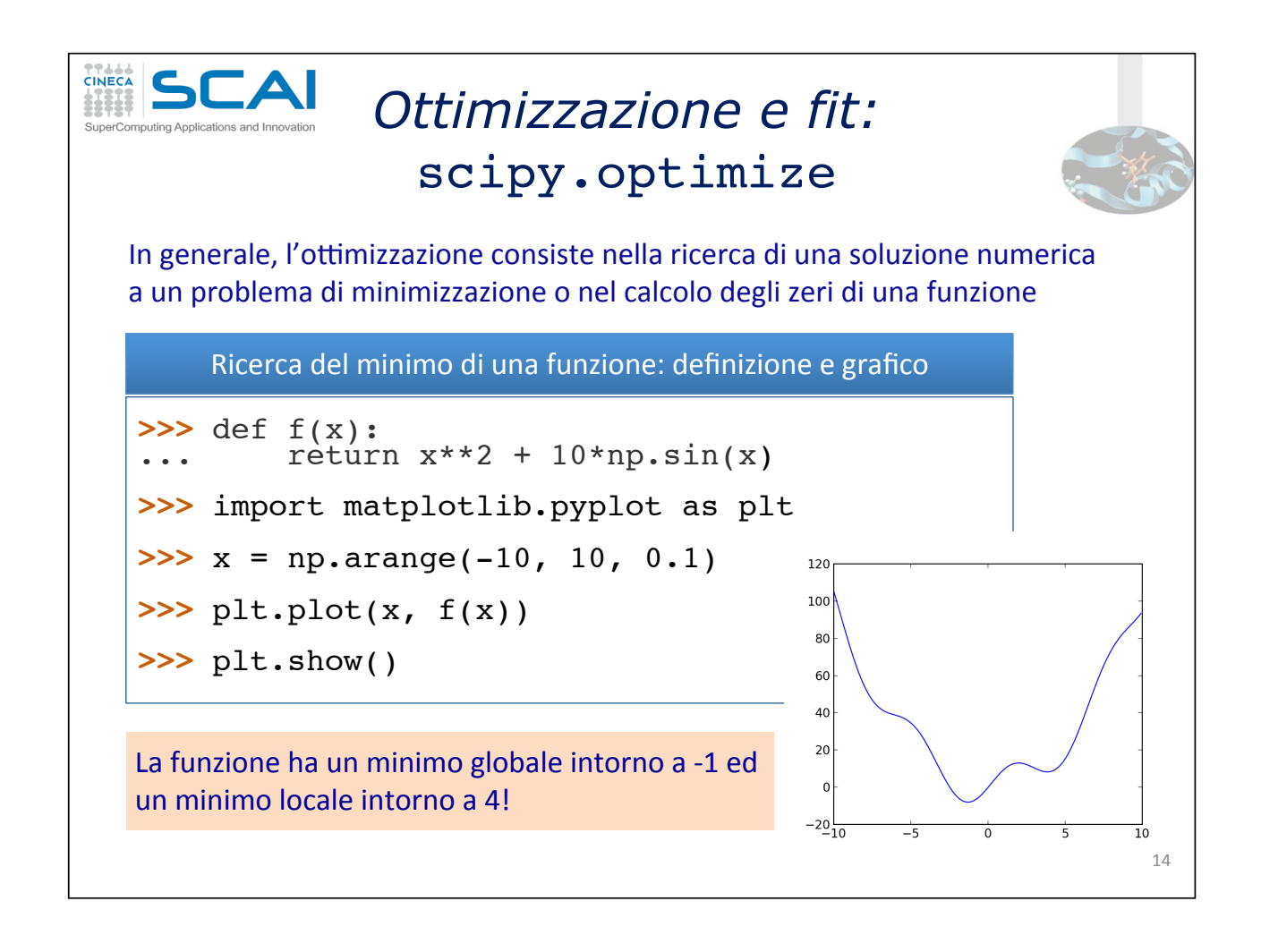

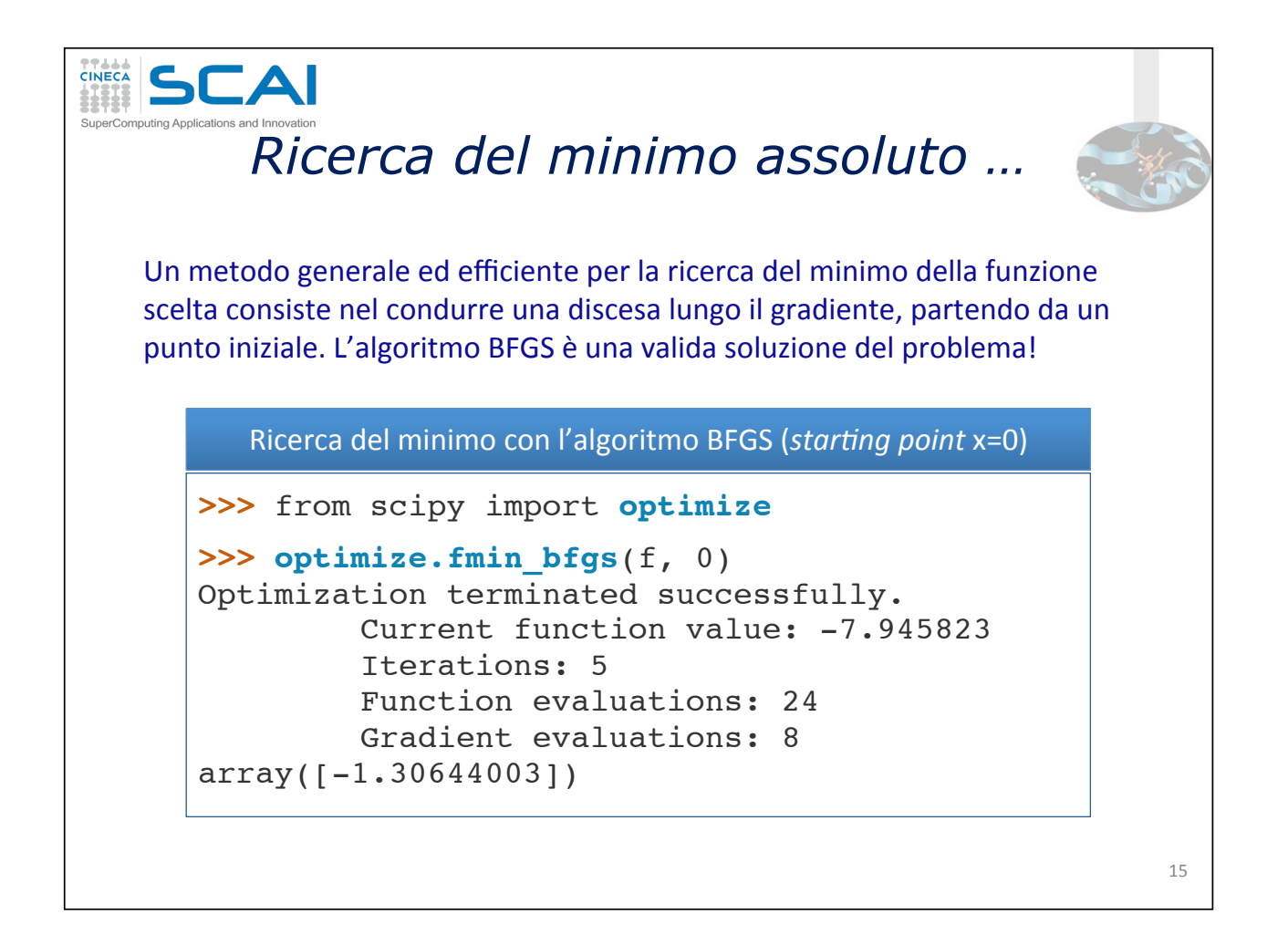

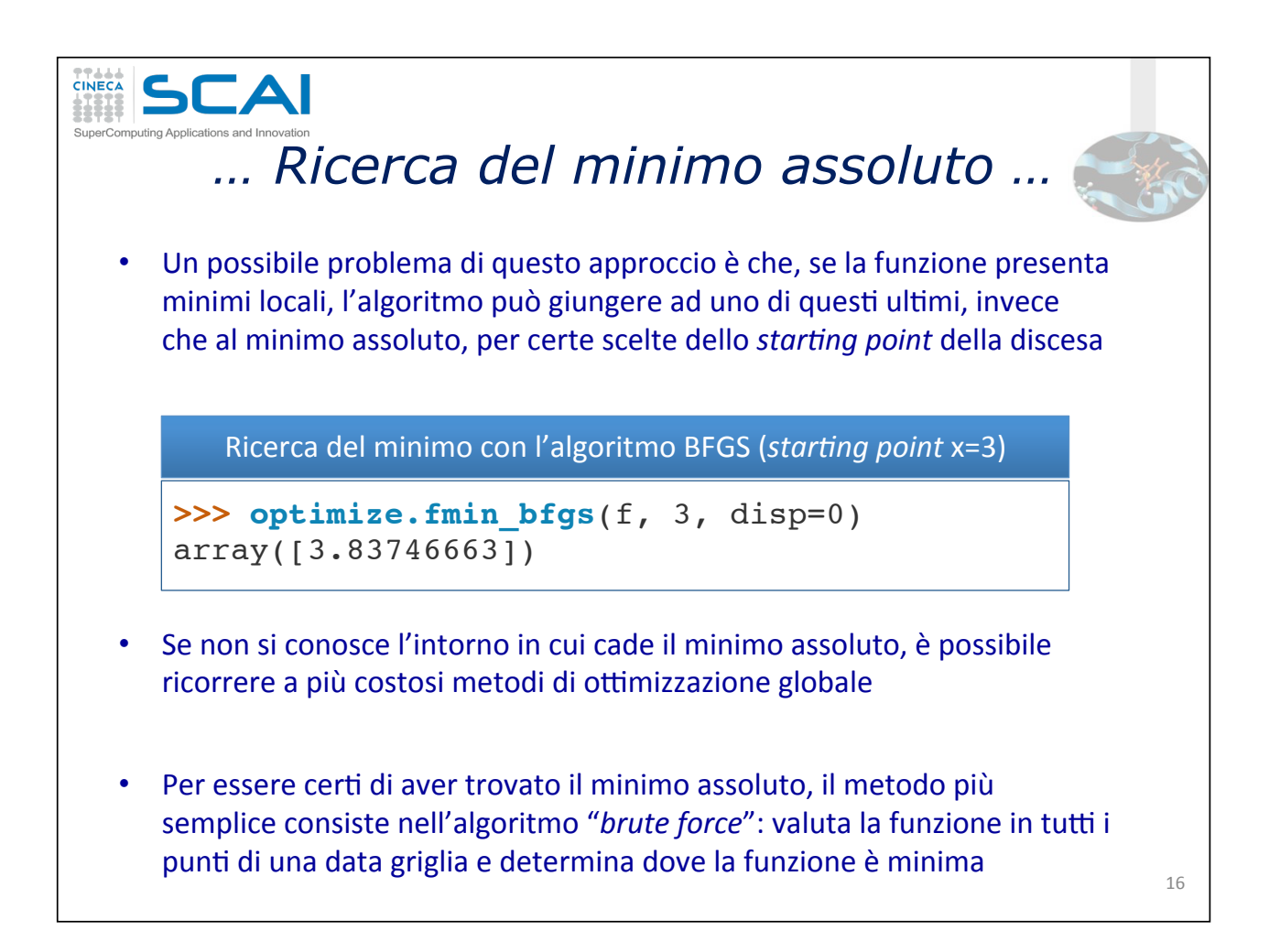

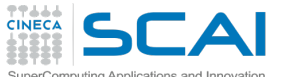

### *… Ricerca del minimo assoluto*

Ricerca#del#minimo#con#l'algoritmo#*brute\*force\**

 $\implies$   $\text{grid} = (-10, 10, 0.1)$ **>>> optimize.brute** (f, (grid,),disp=True) Optimization terminated successfully. Current function value: -7.945823 Iterations: 11 Function evaluations: 22 array([-1.30641113])

- In caso di griglia con molti punti, questo metodo può diventare costoso
- La funzione optimize.anneal è una soluzione alternativa al problema,#che#usa#il#metodo#del#*simulated annealing*
- **Esistono diversi algoritmi, non compresi in** *SciPy***, che risultano più** efficienti per differenti classi di problemi di ottimizzazione globale; in caso di necessità, segnaliamo *OpenOpt, IPOPT, PyGMO e PyEvolve*

**SCAI** Ricerca degli zeri di una funzione La funzione scipy.optimize.fsolve consente di trovare lo zero di una funzione, ovvero una soluzione per l'equazione  $f(x) = 0$ • Per semplicità utilizziamo la funzione vista per la ricerca del minimo assoluto Ricerca dello zero della funzione **>>>** from scipy import **optimize >>>** x\_1 = **optimize.fsolve**(f, 1) #starting point 1 **>>>** x\_2 = **optimize.fsolve**(f,-3) #starting point -3 **>>>** x\_1  $array([0.]$ **>>>** x\_2 array([-2.47948183]) 18#

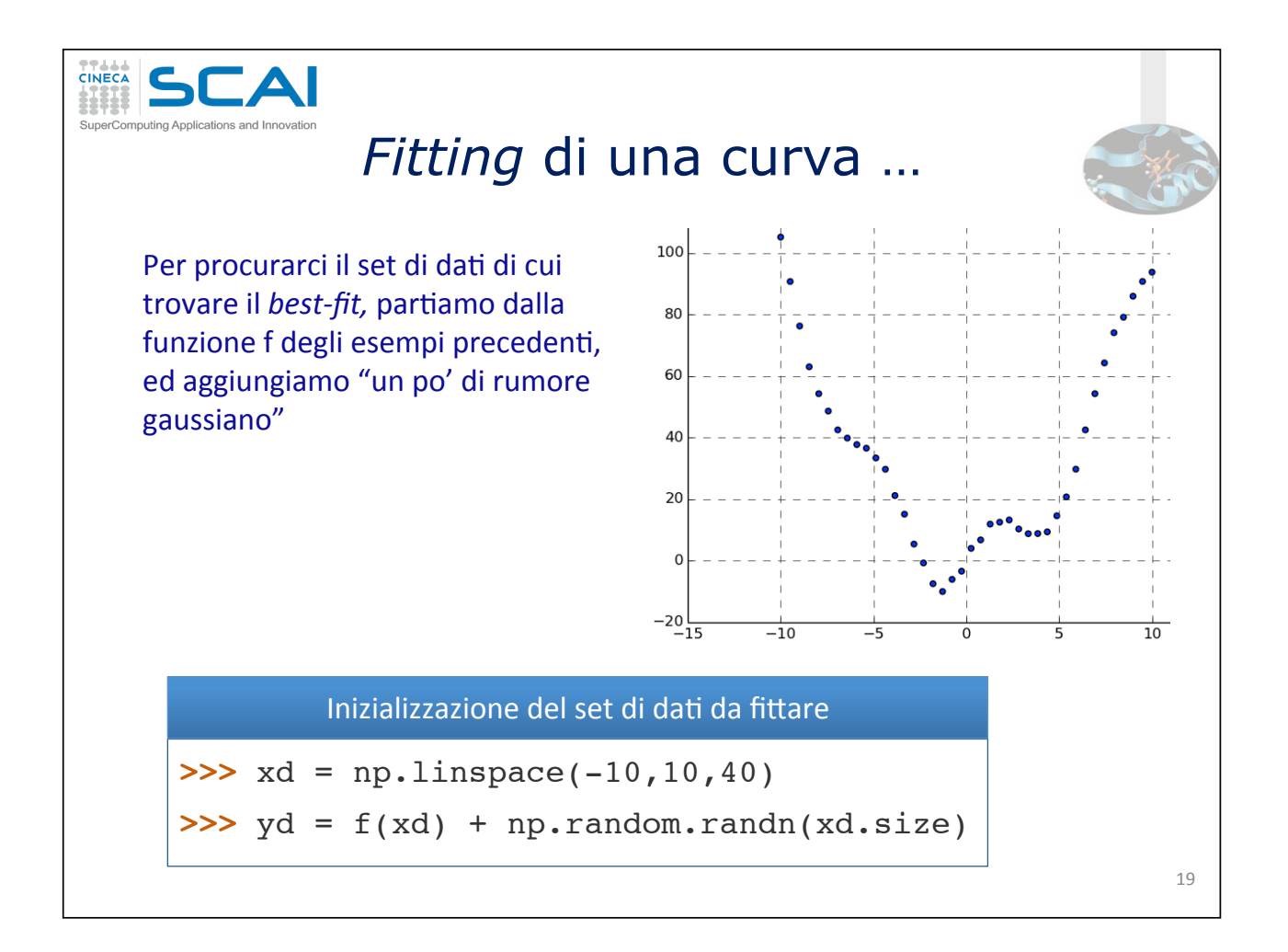

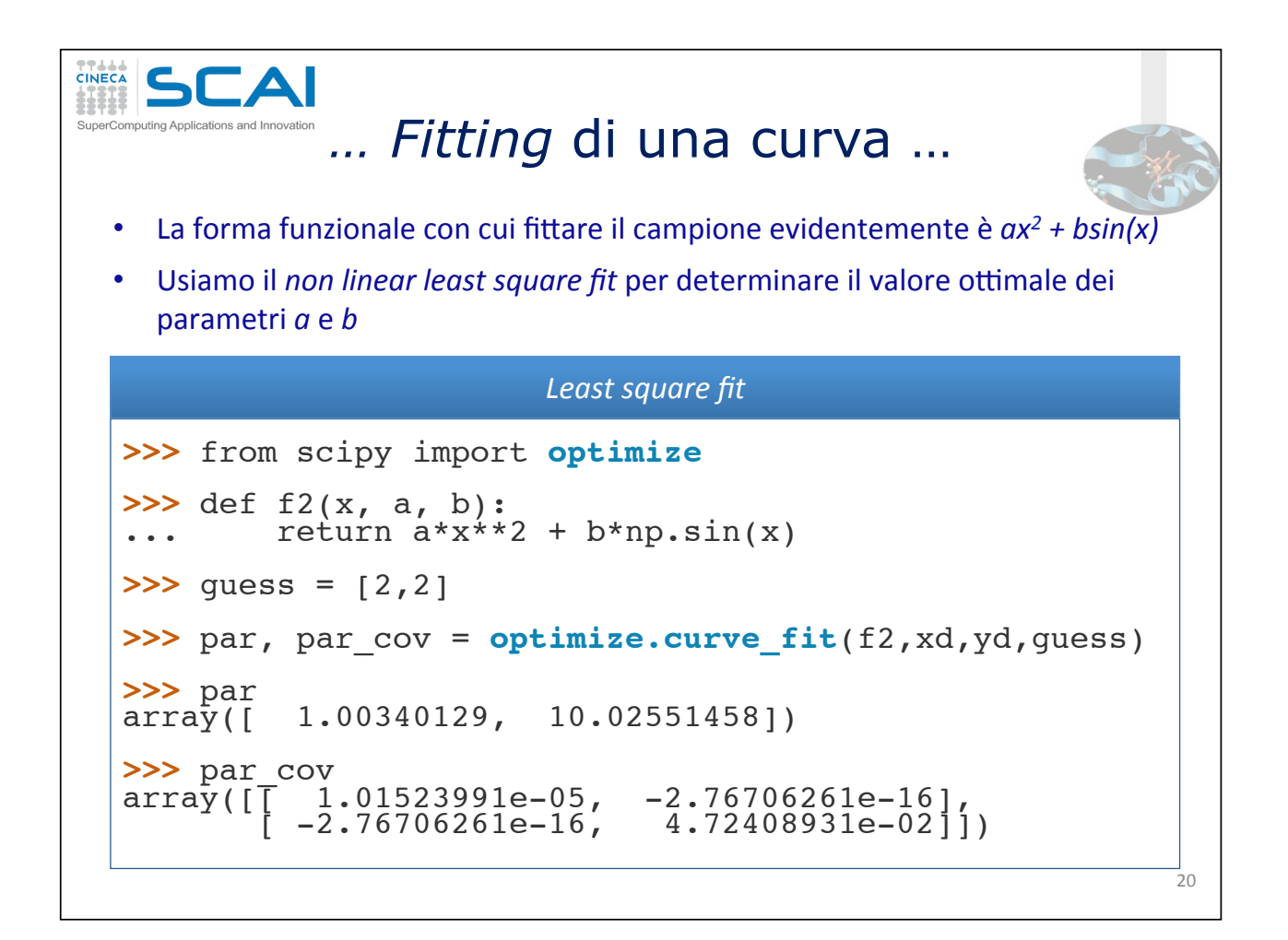

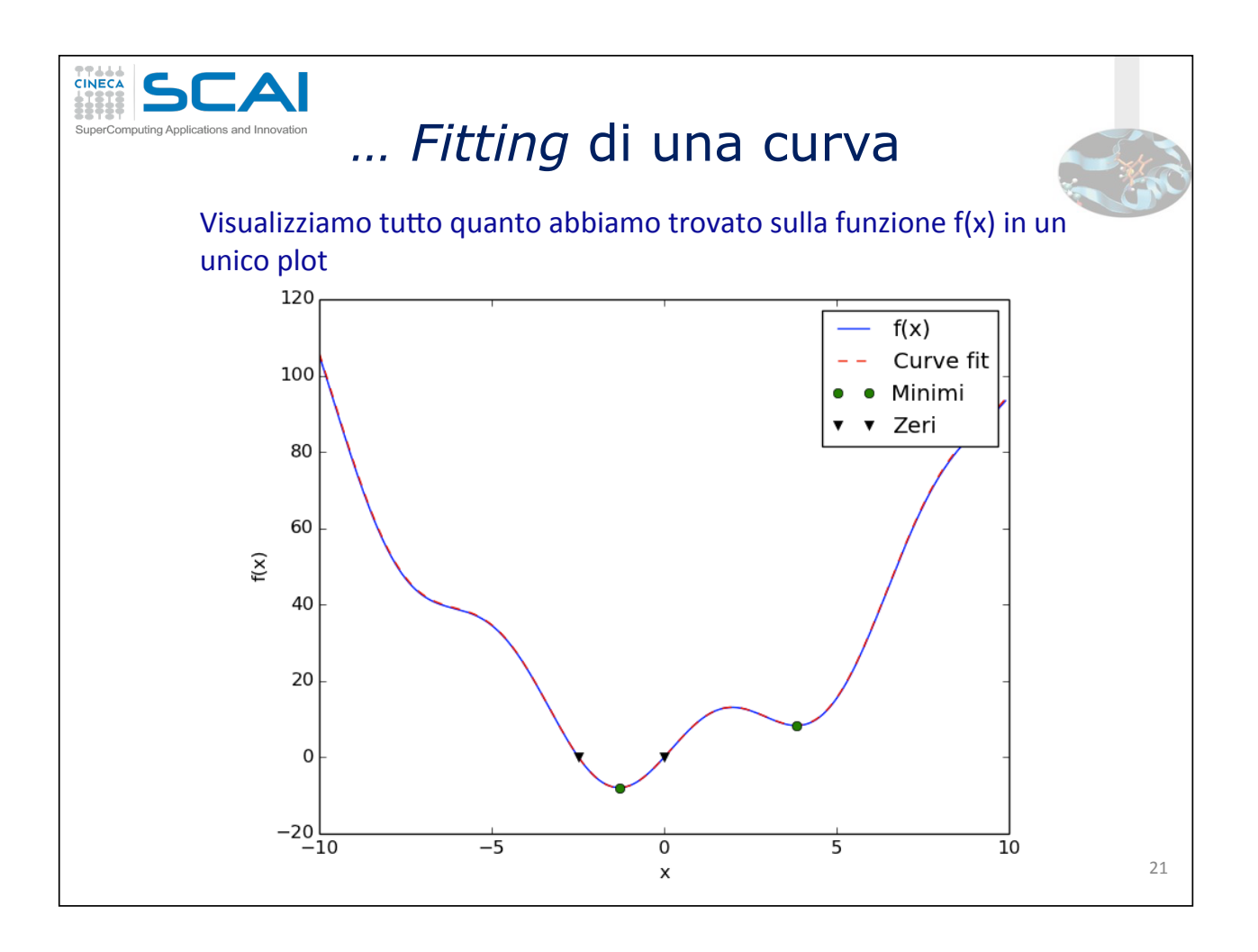

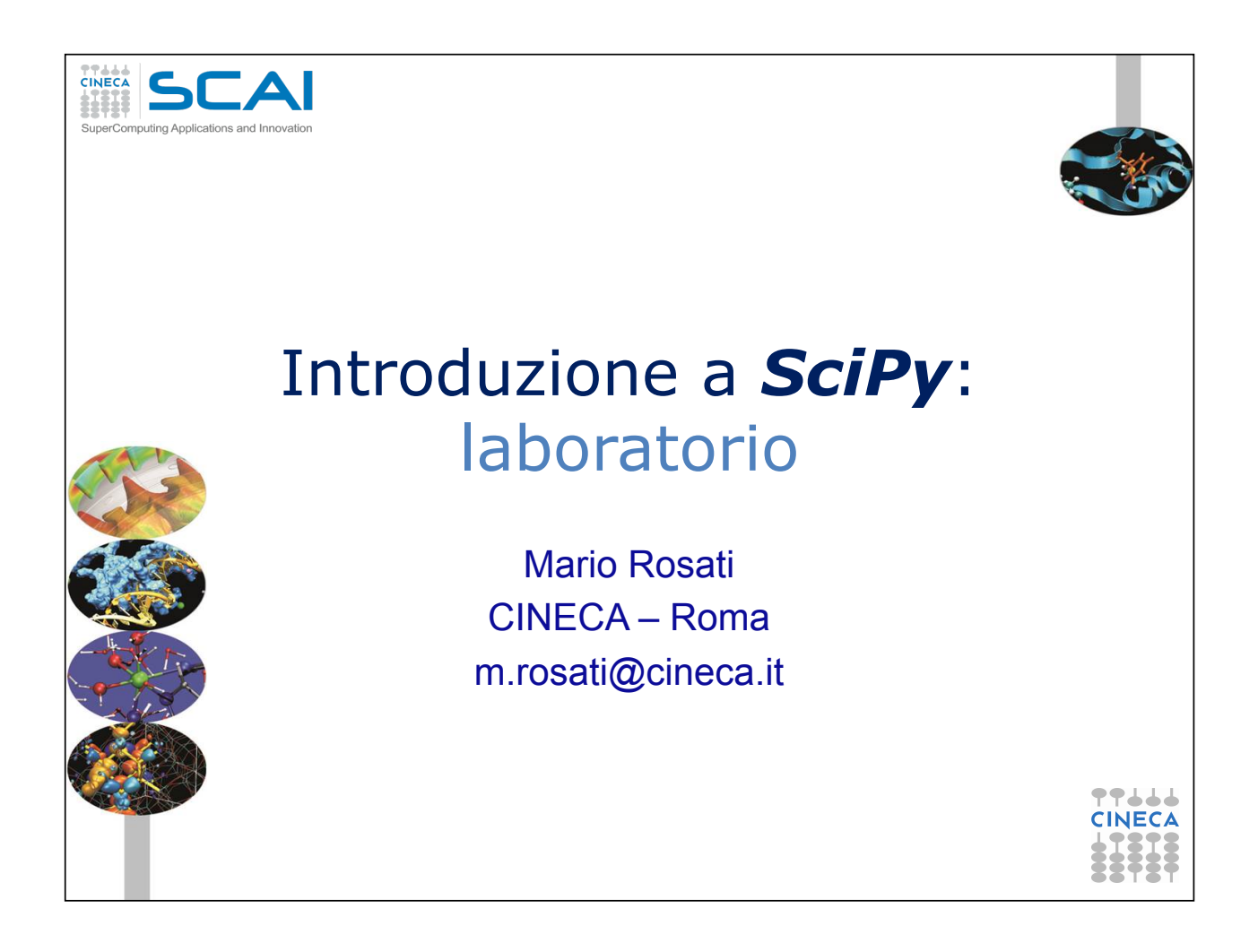

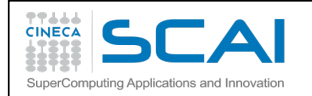

### SciPy: laboratorio 1

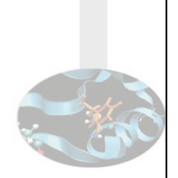

- 1. Generare un array A NxN di numeri casuali uniformemente distribuiti nell'intervallo [0,10) e il vettore b =np. linspace (0,10,N). Per i valori di N = range (100, 1000, 100) ed N = range(1000,6000,1000):
	- risolvere il sistema lineare Ax=b, misurando il tempo elapsed per ottenere la soluzione

Produrre un grafico delle misure ottenute in funzione della dimensione della Matrice A

> Hint: per le misure utilizzare il magic command %timeit ola funzione clock() del modulo time

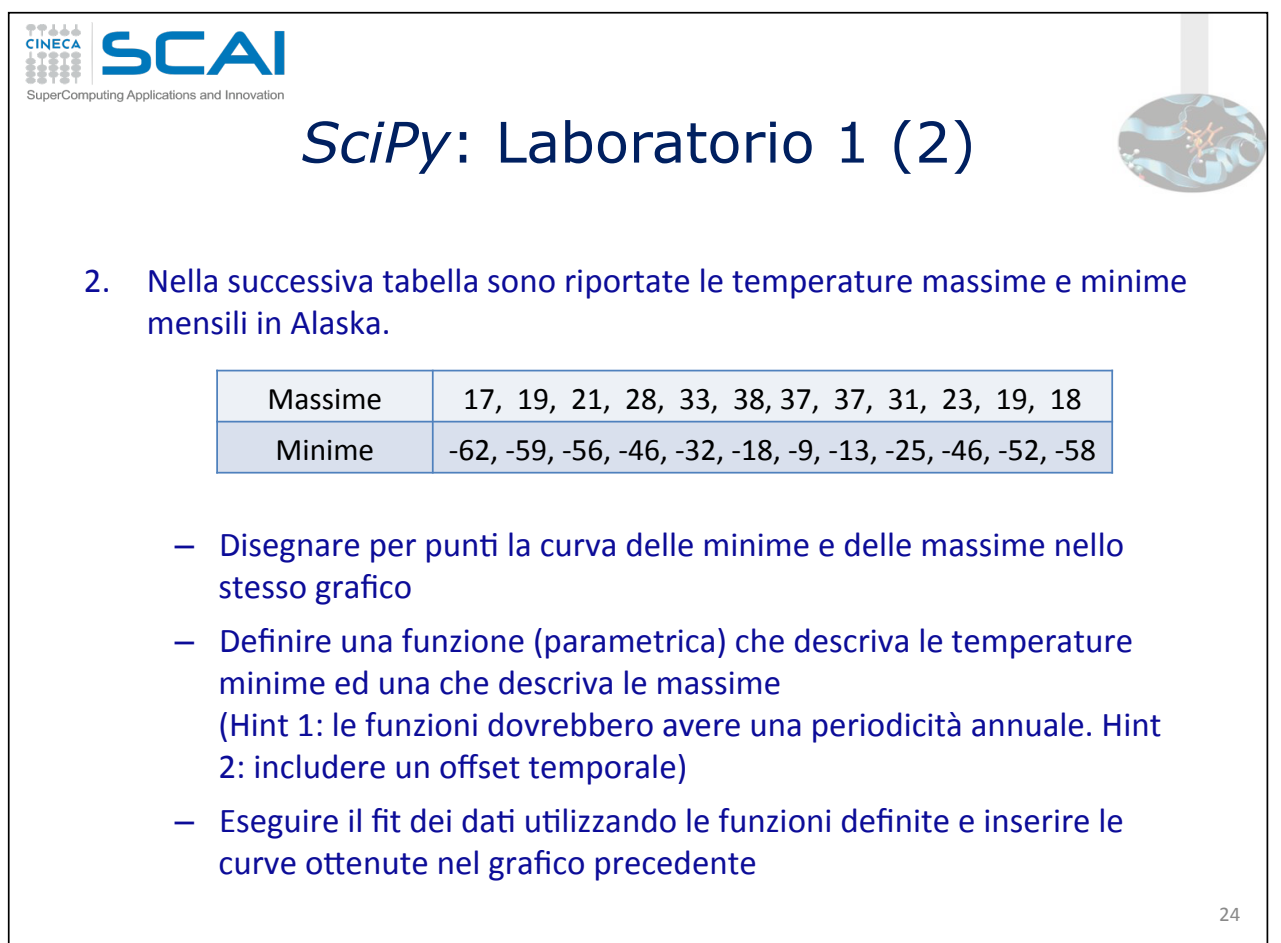

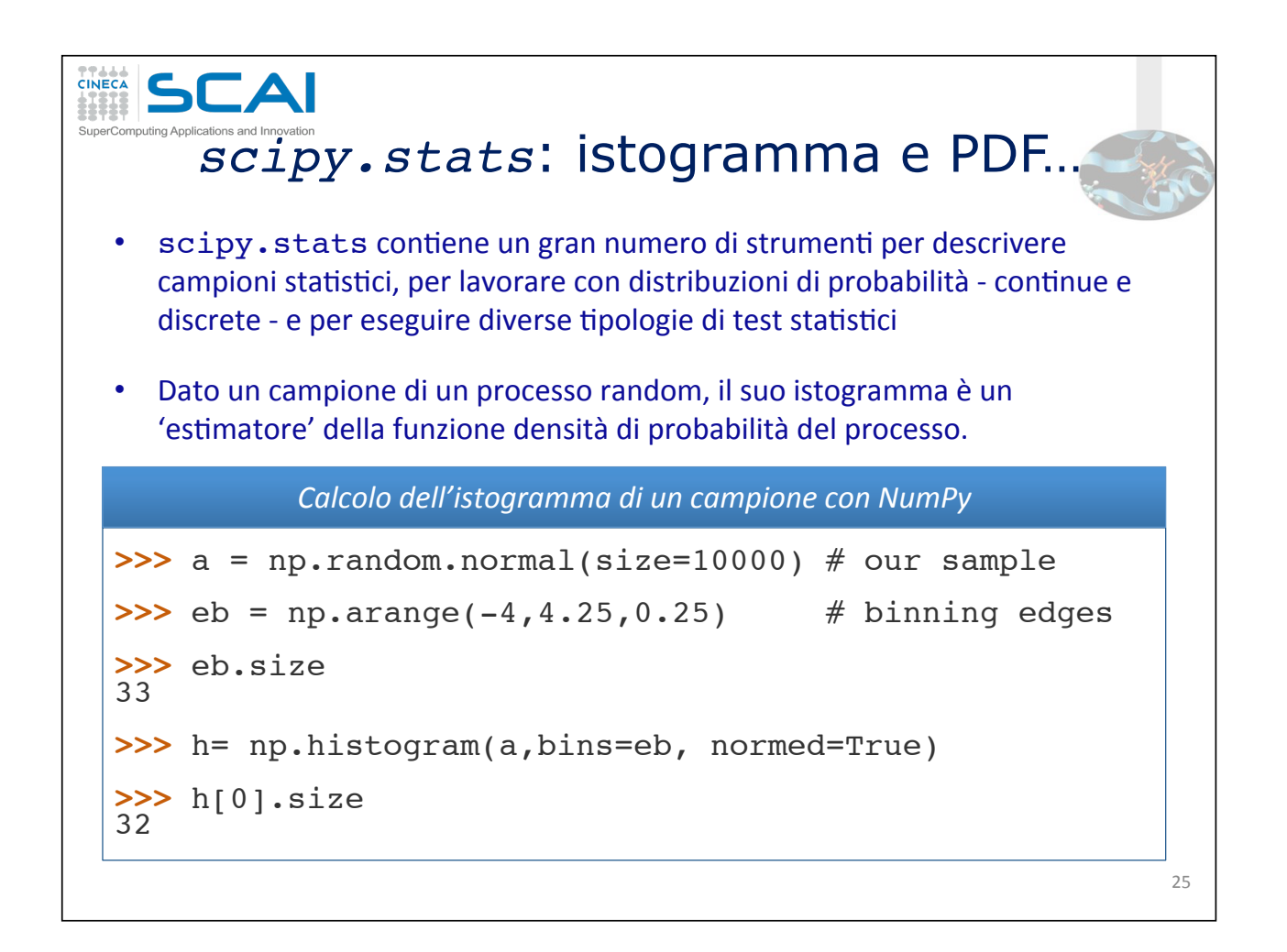

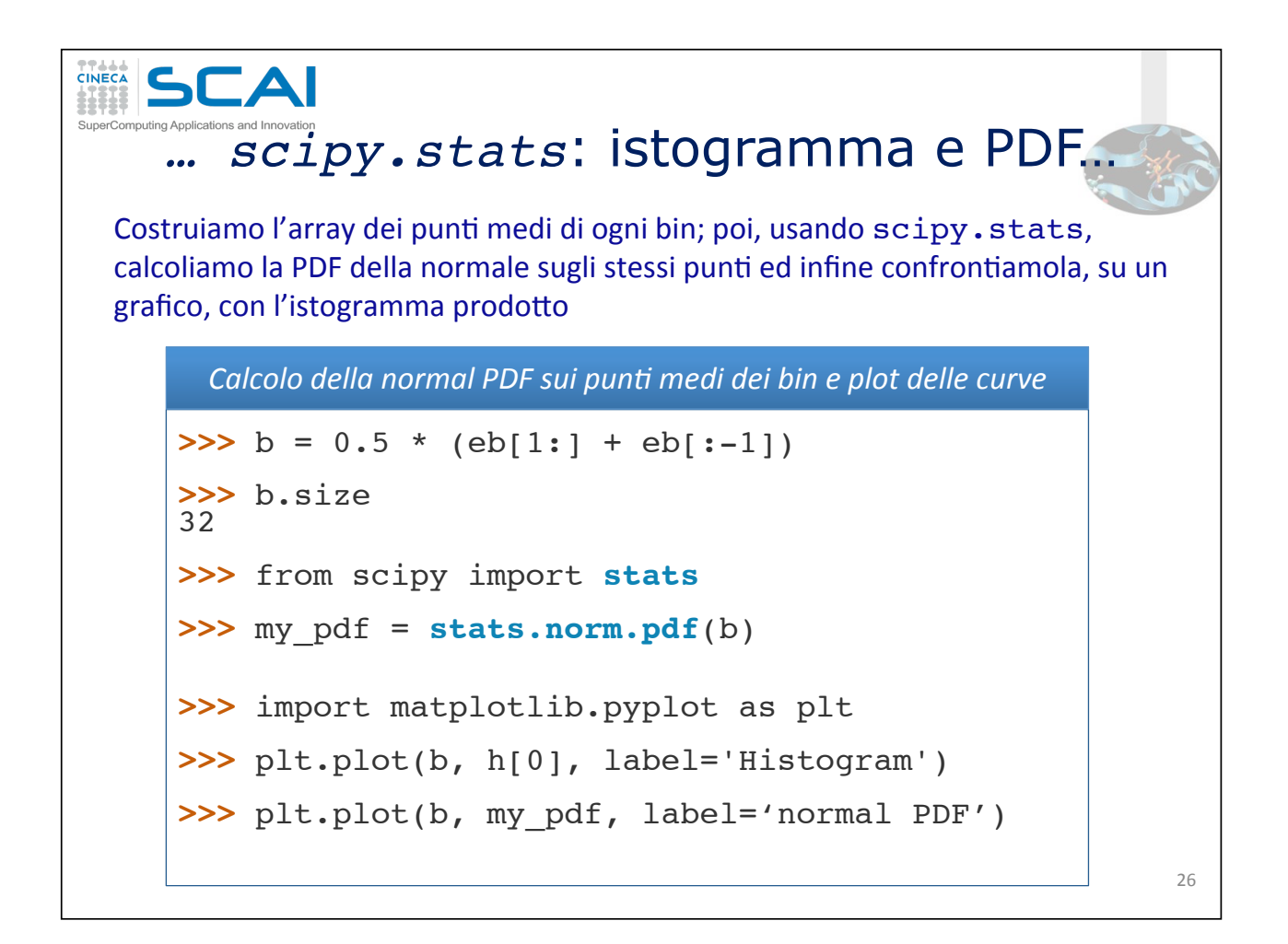

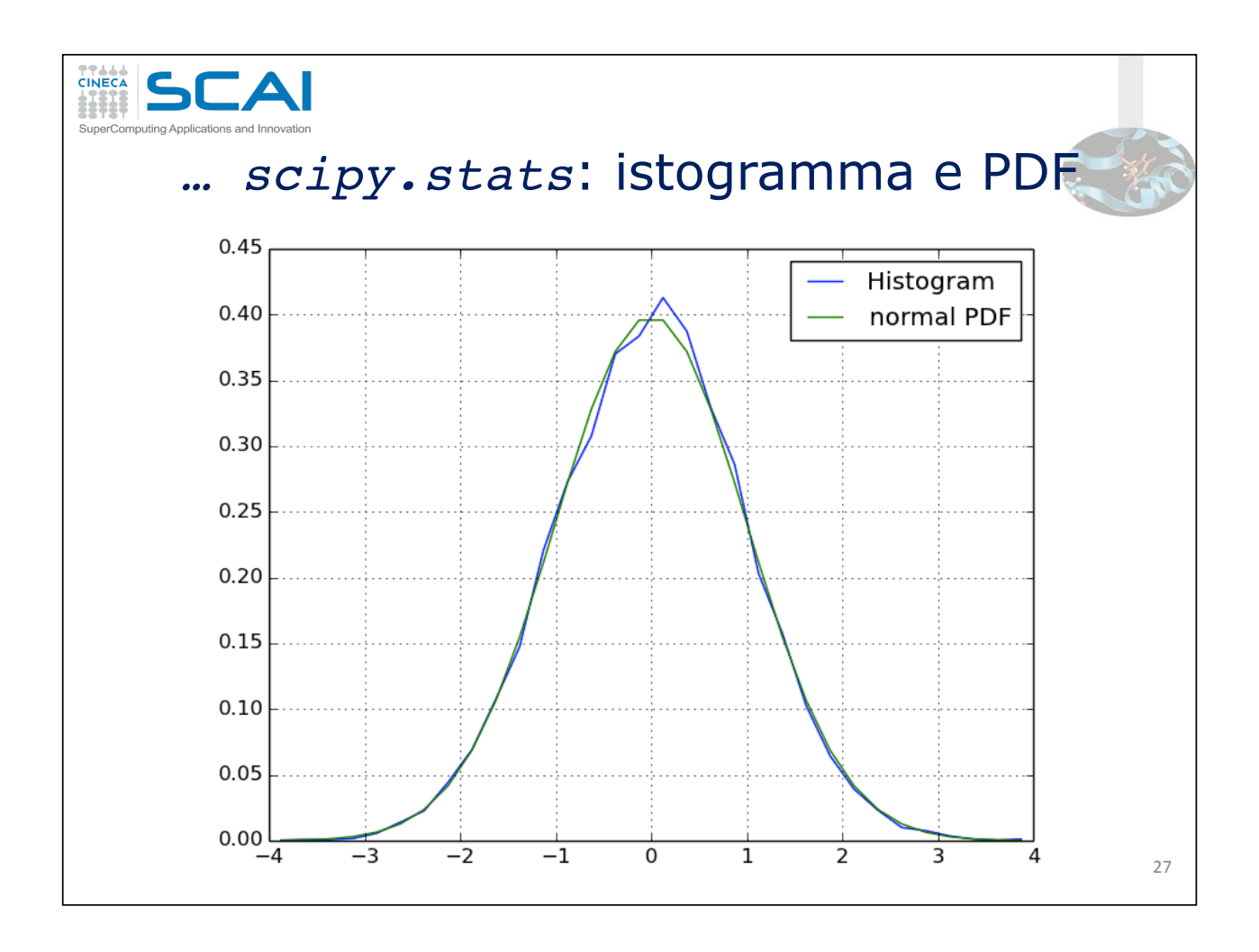

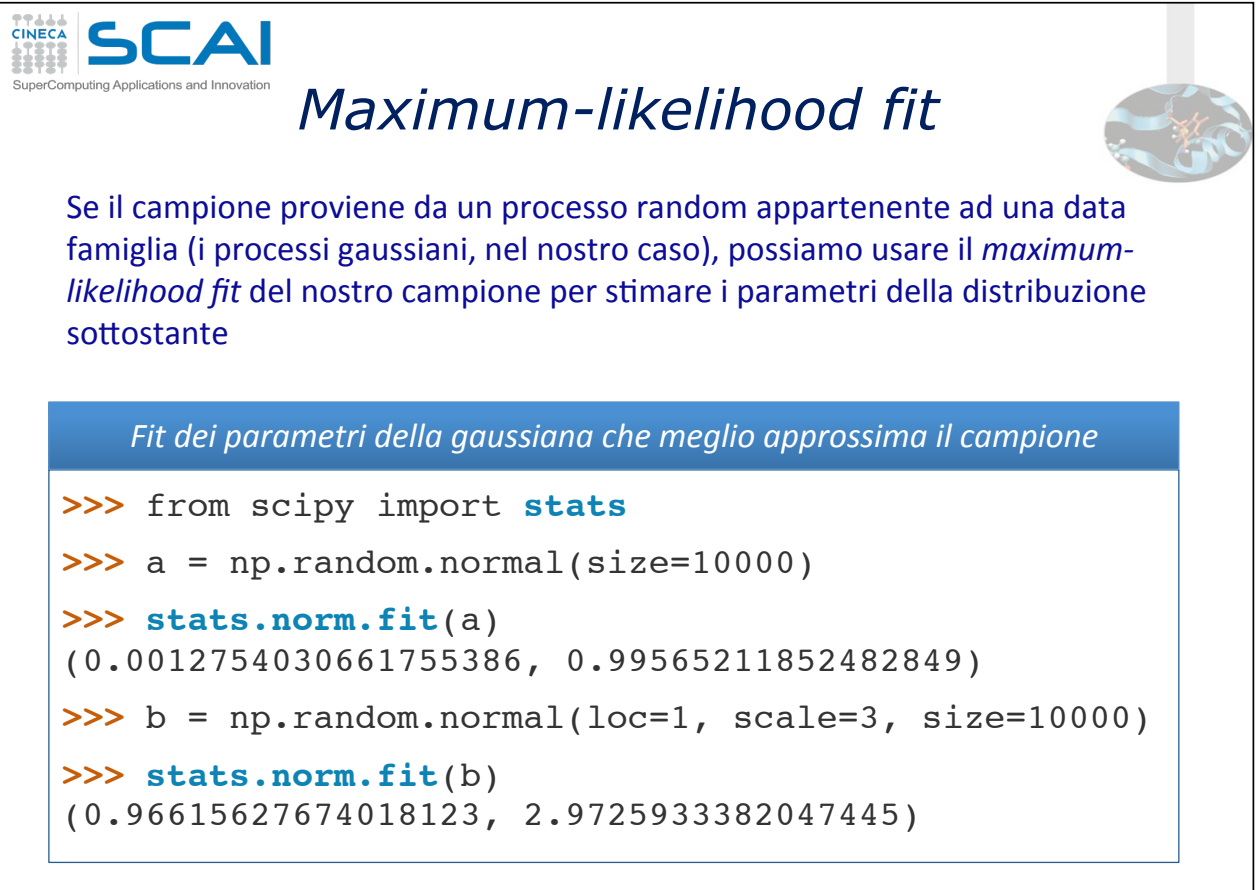

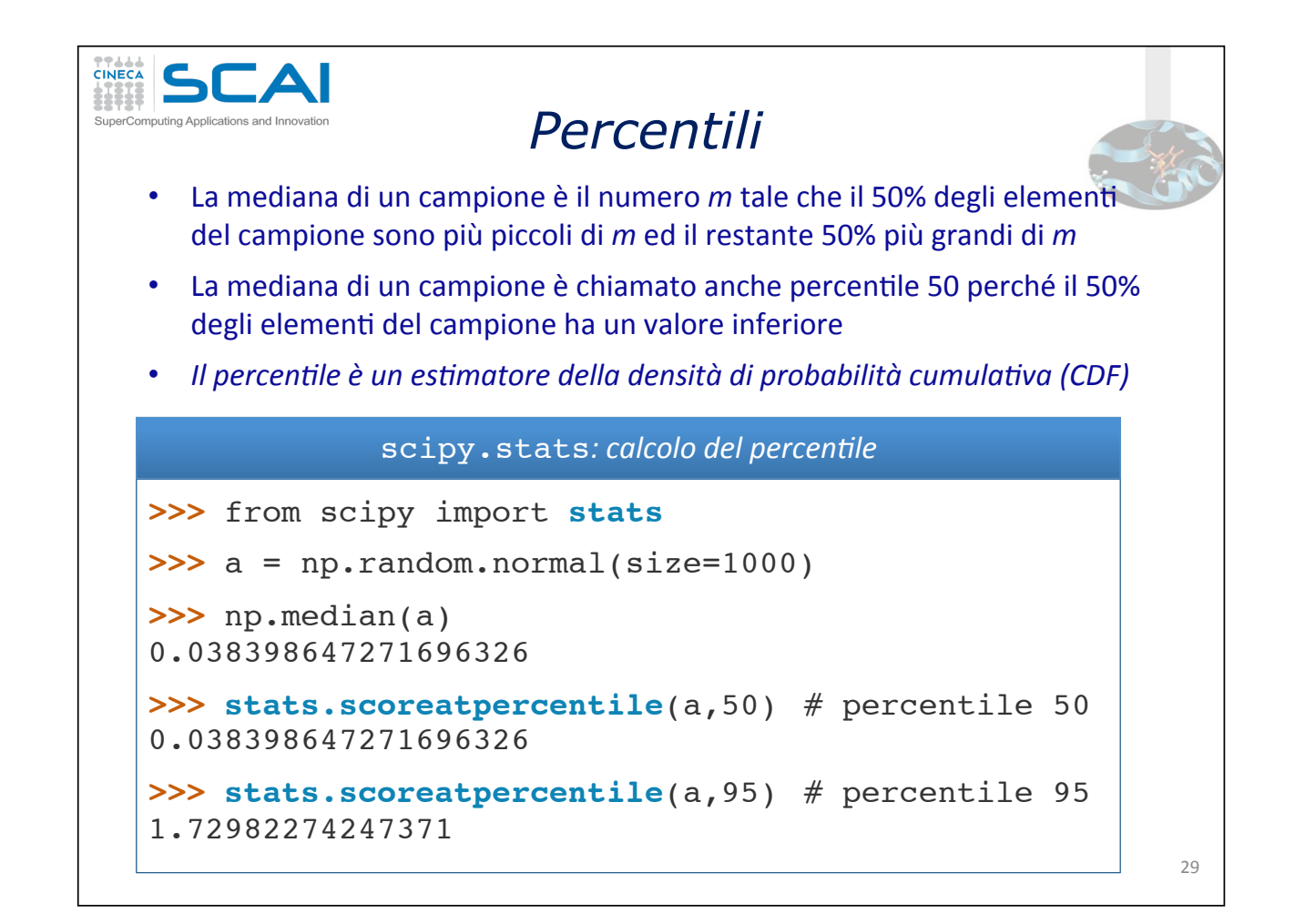

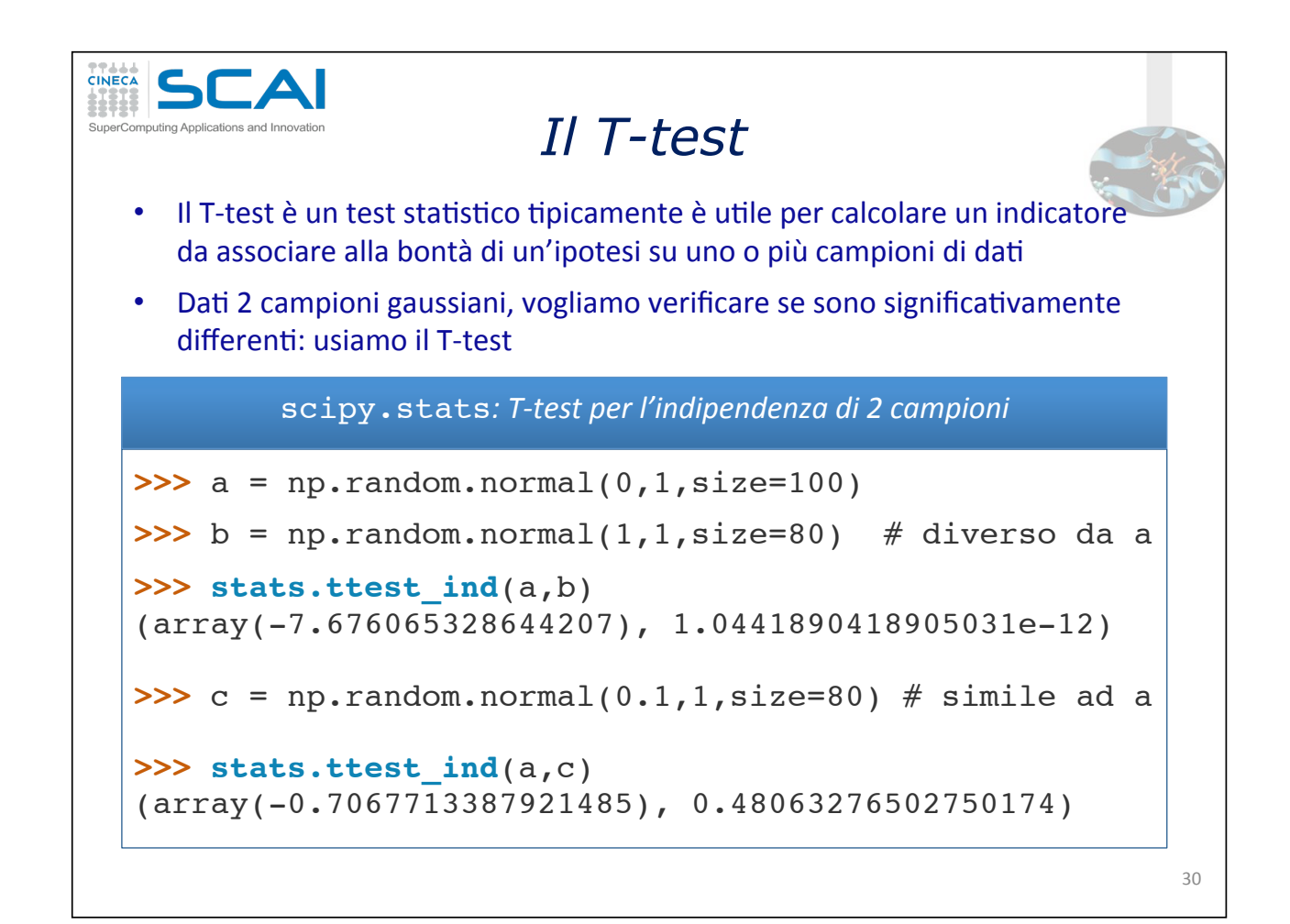

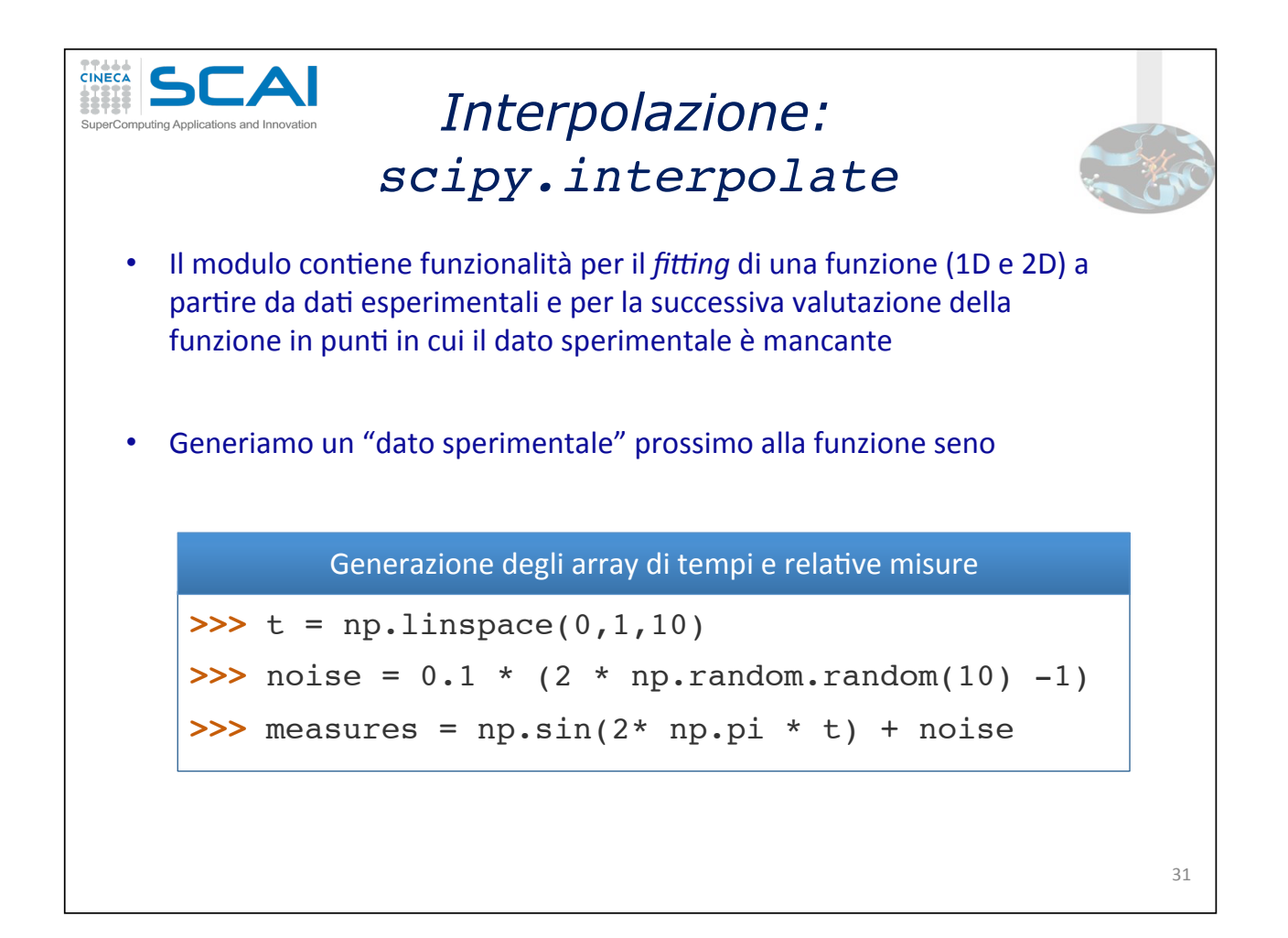

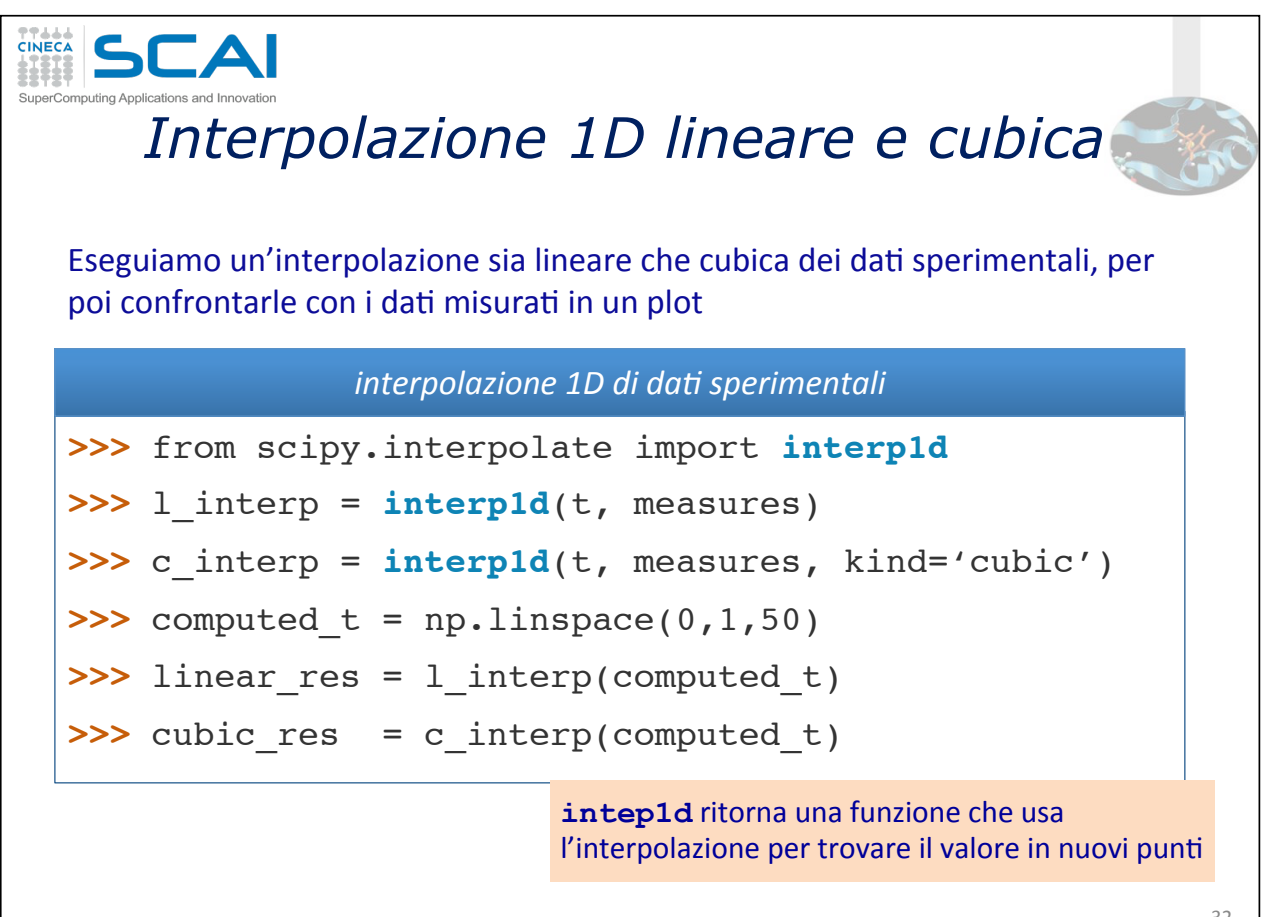

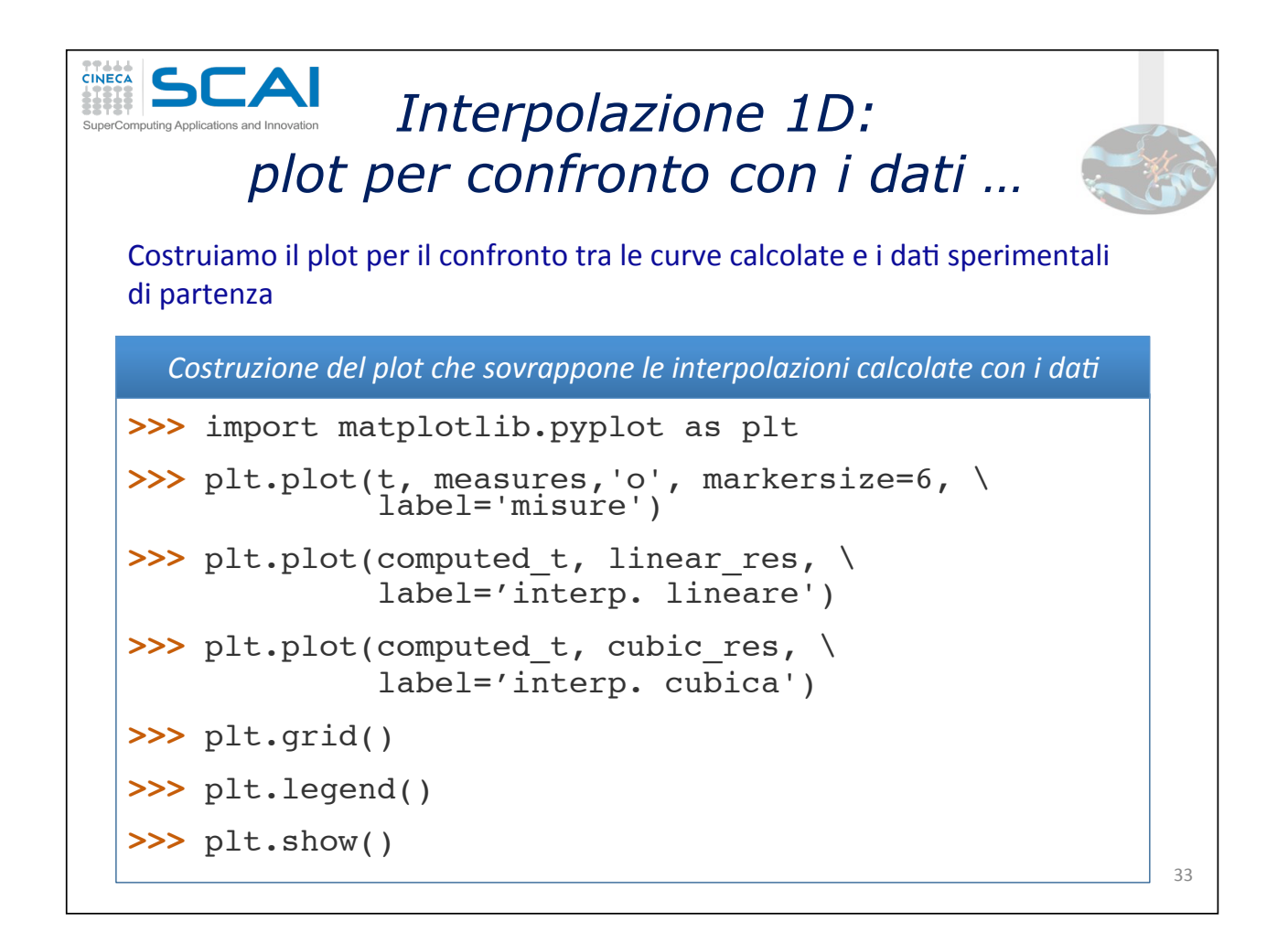

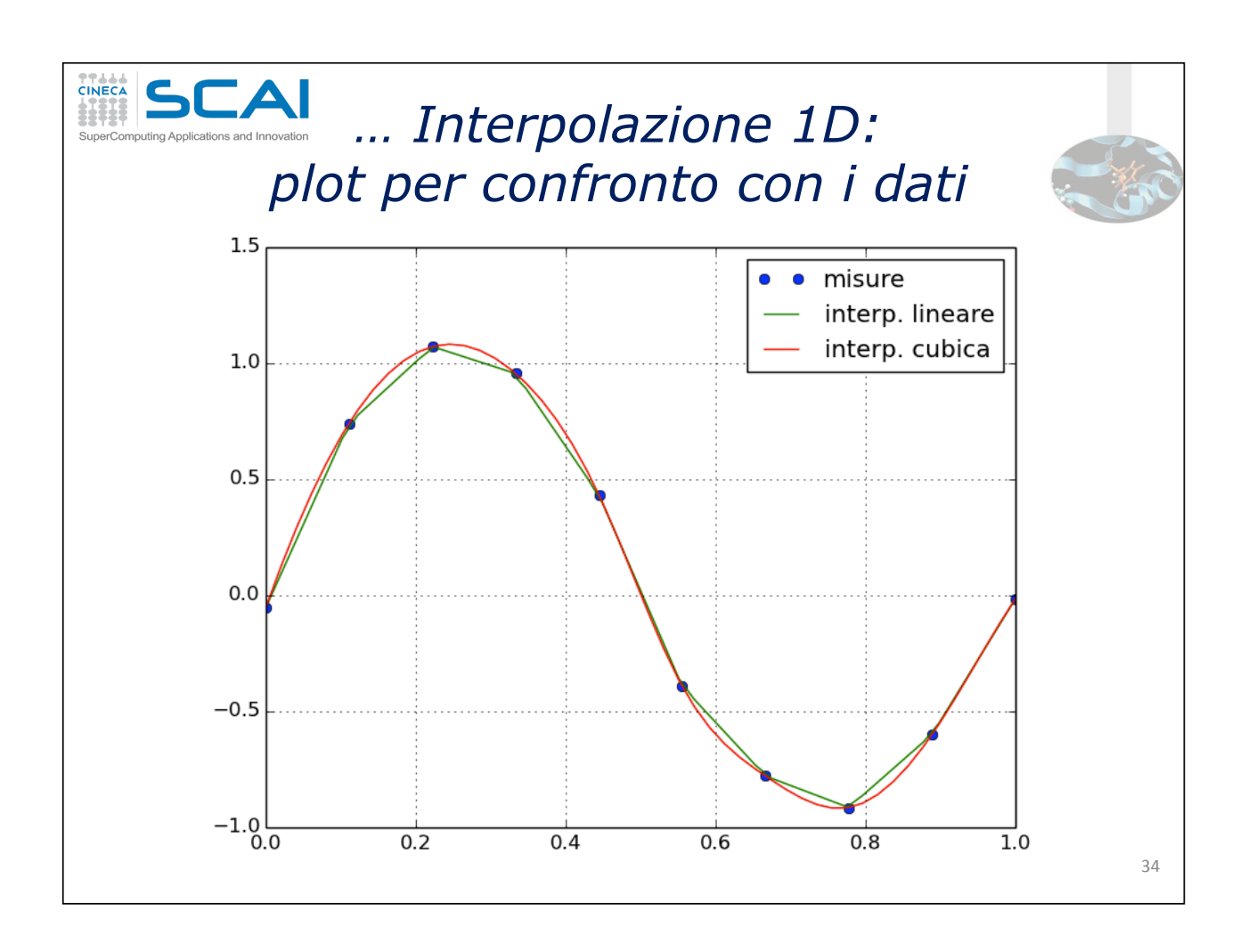

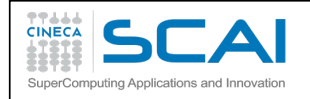

#### scipy.integrate: integrazione numerica

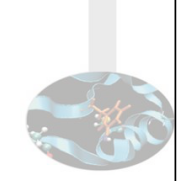

 $35$ 

scipy.integrate.quad() è la più generica funzione per l'integrazione numerica 1D presente in SciPy

Esempio d'uso di scipy. integrate. quad

>>> from scipy.integrate import quad

 $\gg$  result, err = quad(np.sin, 0, 0.5\*np.pi)

>>> np.allclose(result, 1)  $#$  check del risultato True

>>> np.allclose(err,  $1$  - result) # check dell'errore  $Tr116$ 

- Oltre al semplice integrale definito, quad sa fare molte altre cose (cfr. help)
- dblquad e tplquad sono usate nel caso 2D e 3D rispettivamente
- In scipy. integrate sono disponibili anche altri schemi d'integrazione numerica (cfr. fixed\_quad, quadrature, romberg)

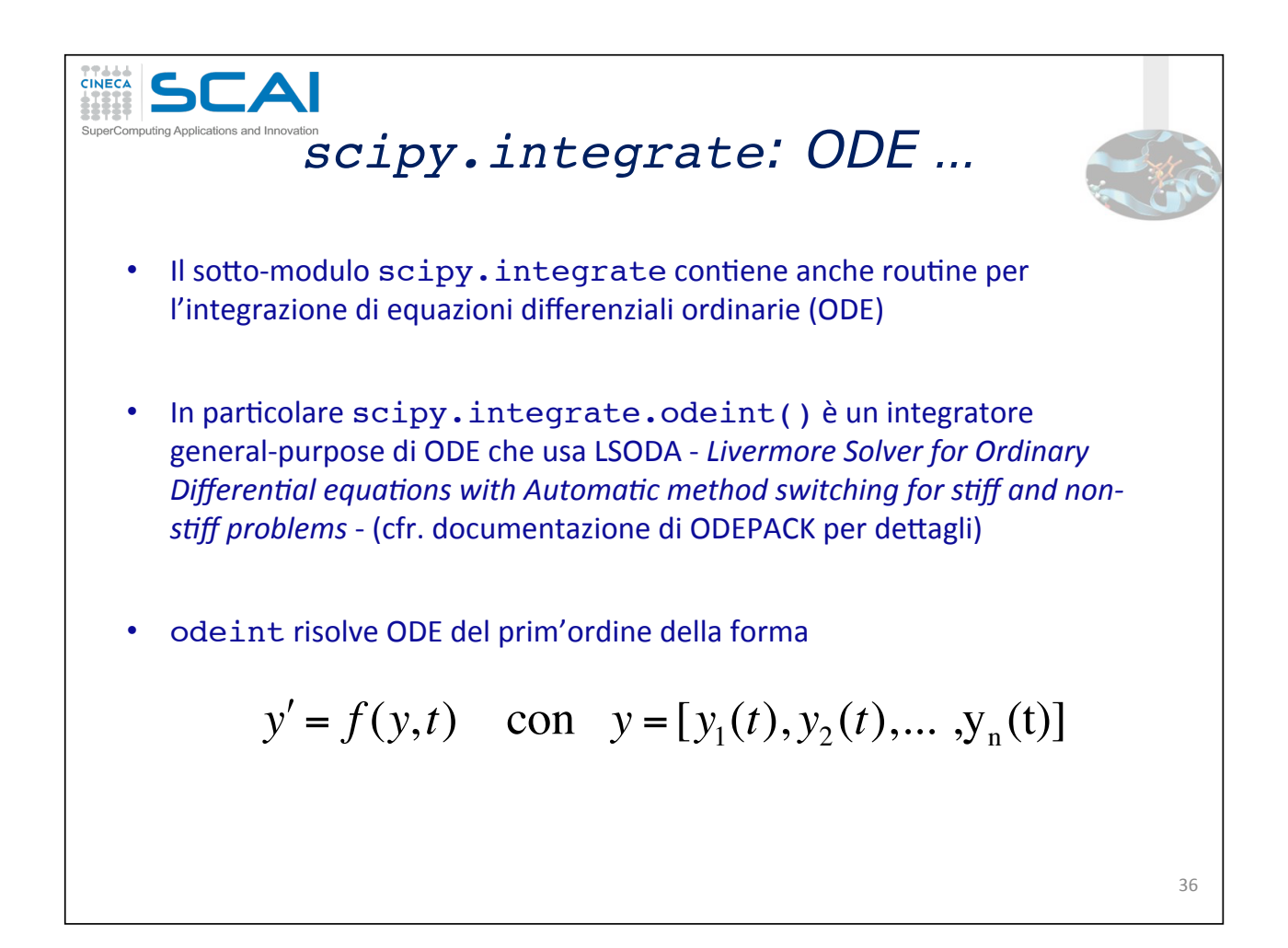

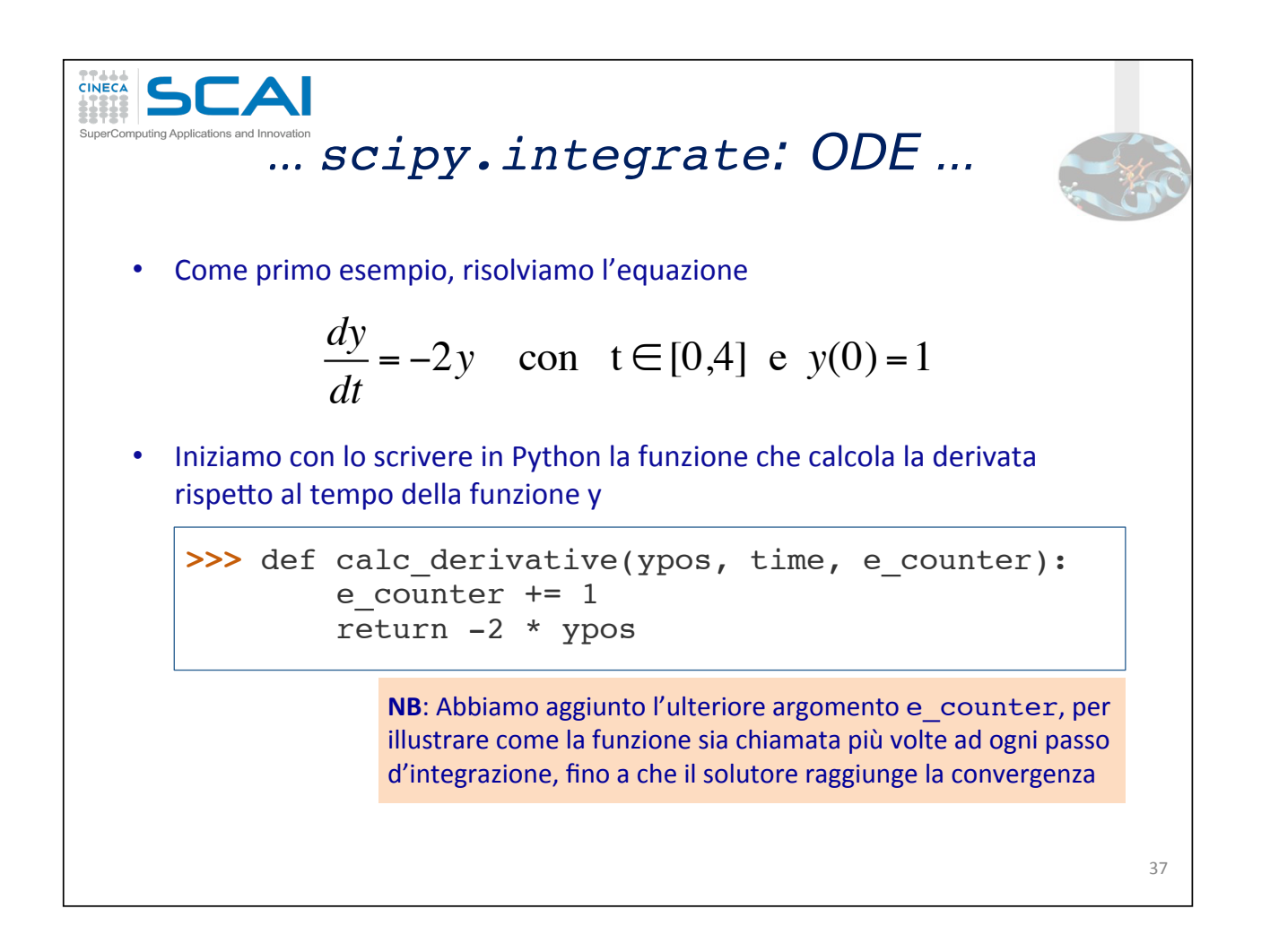

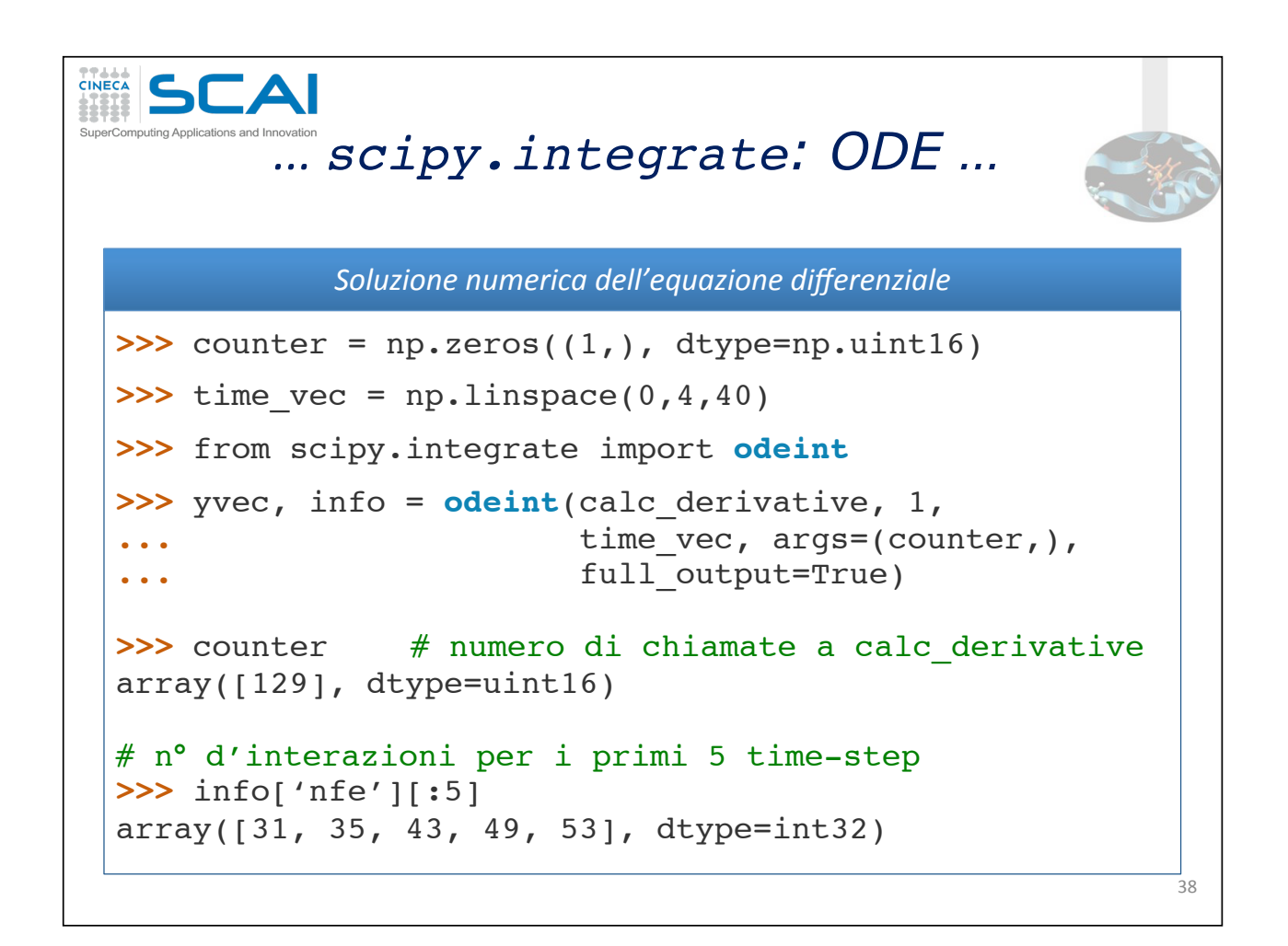

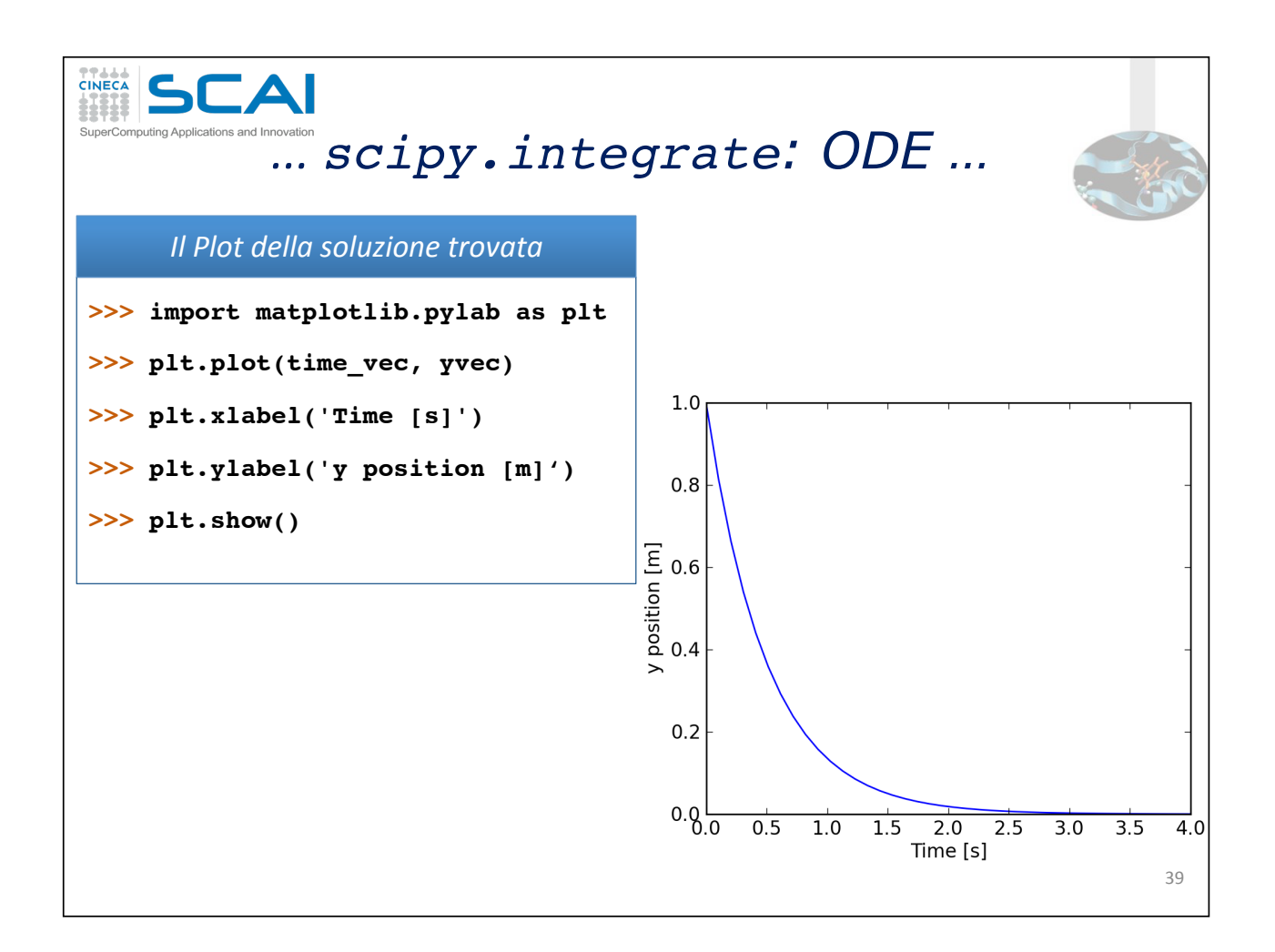

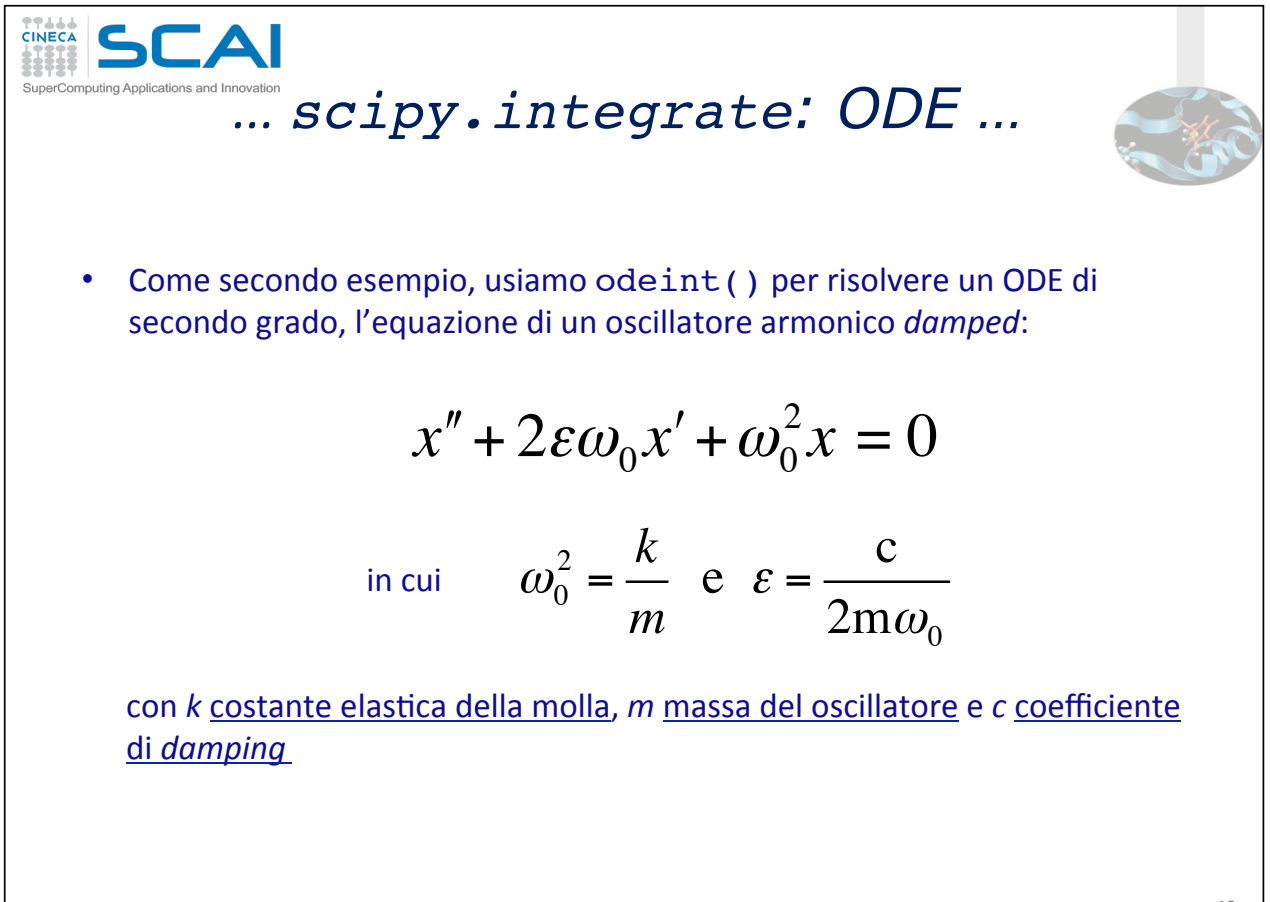

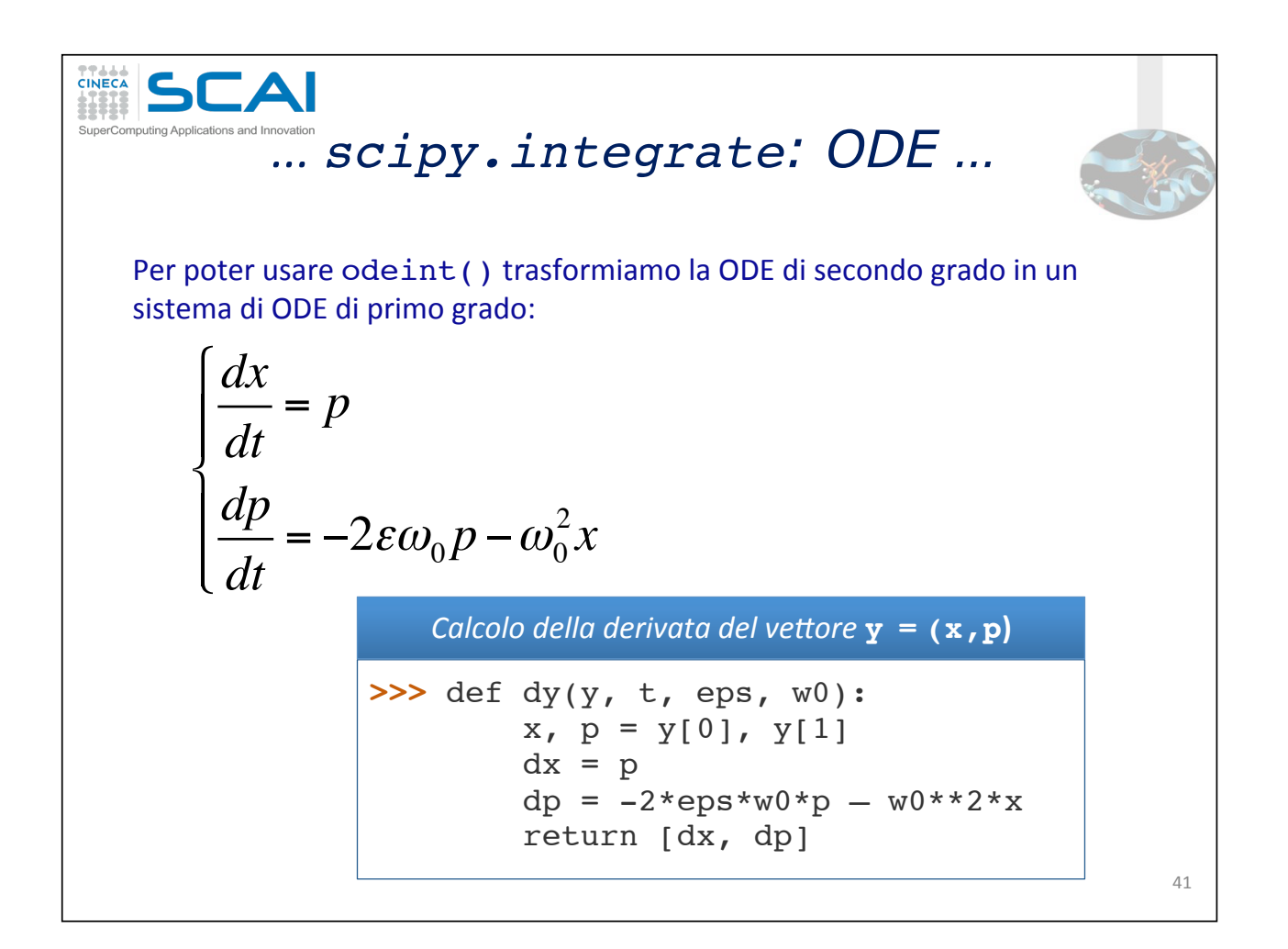

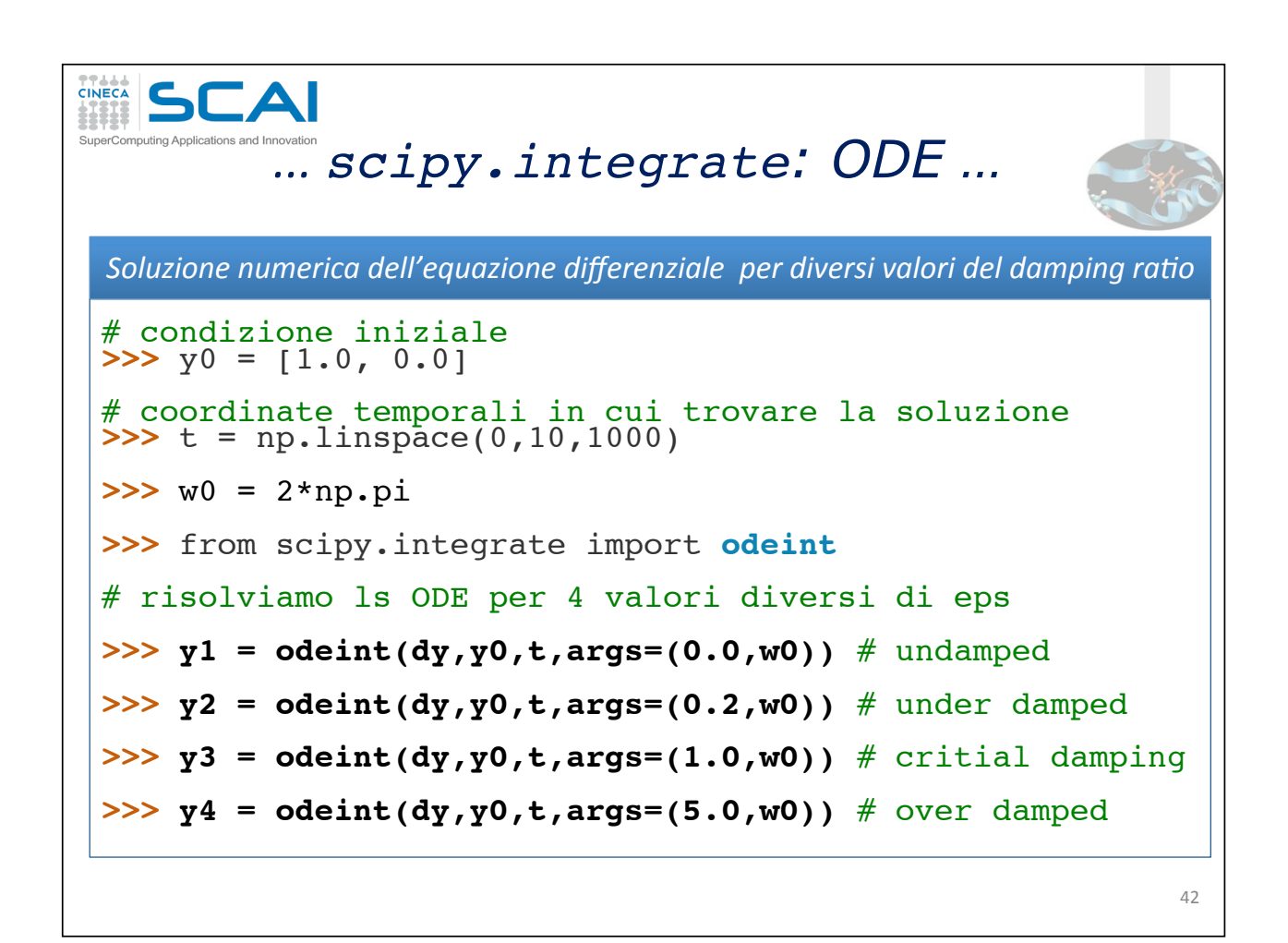

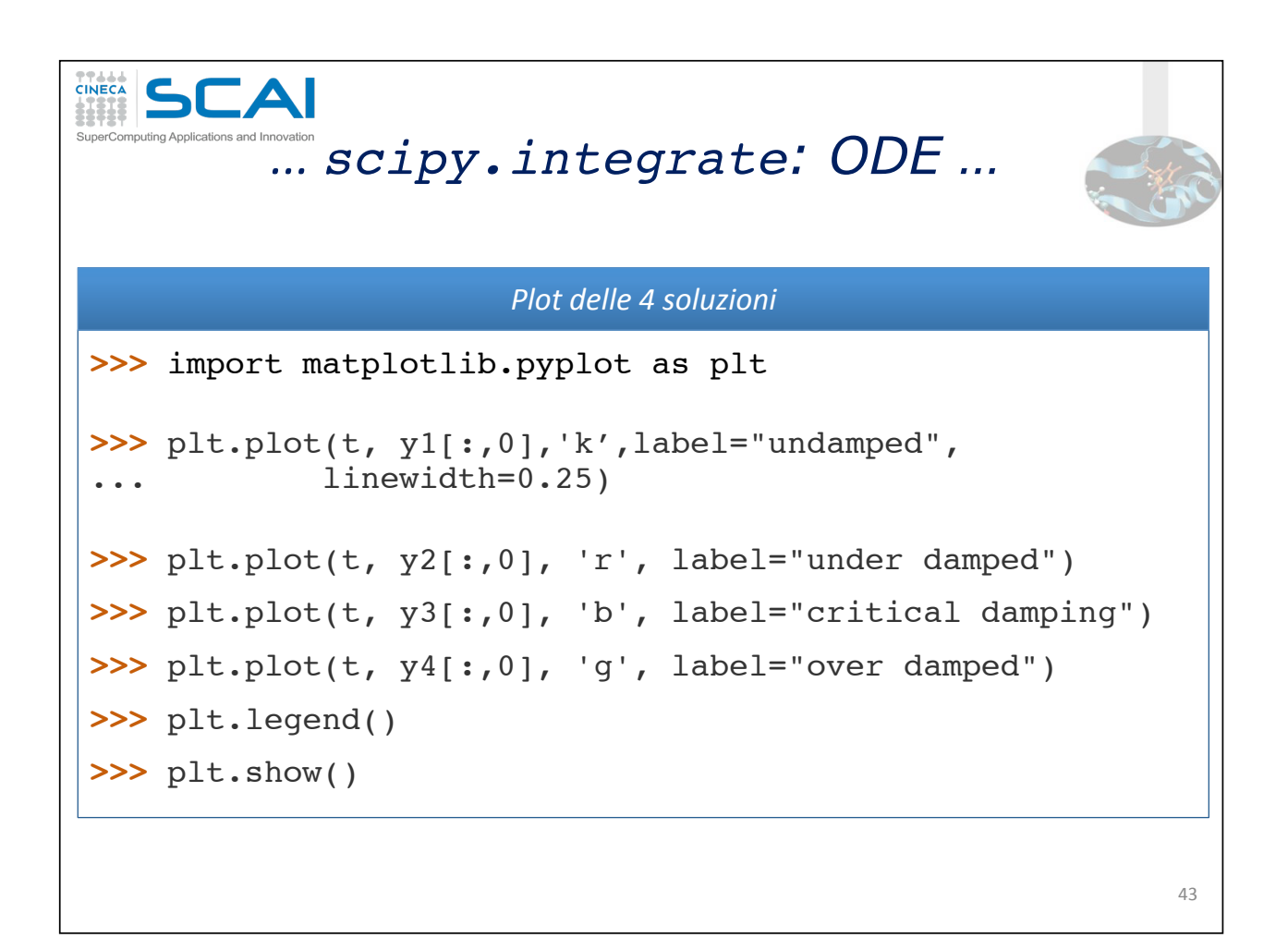

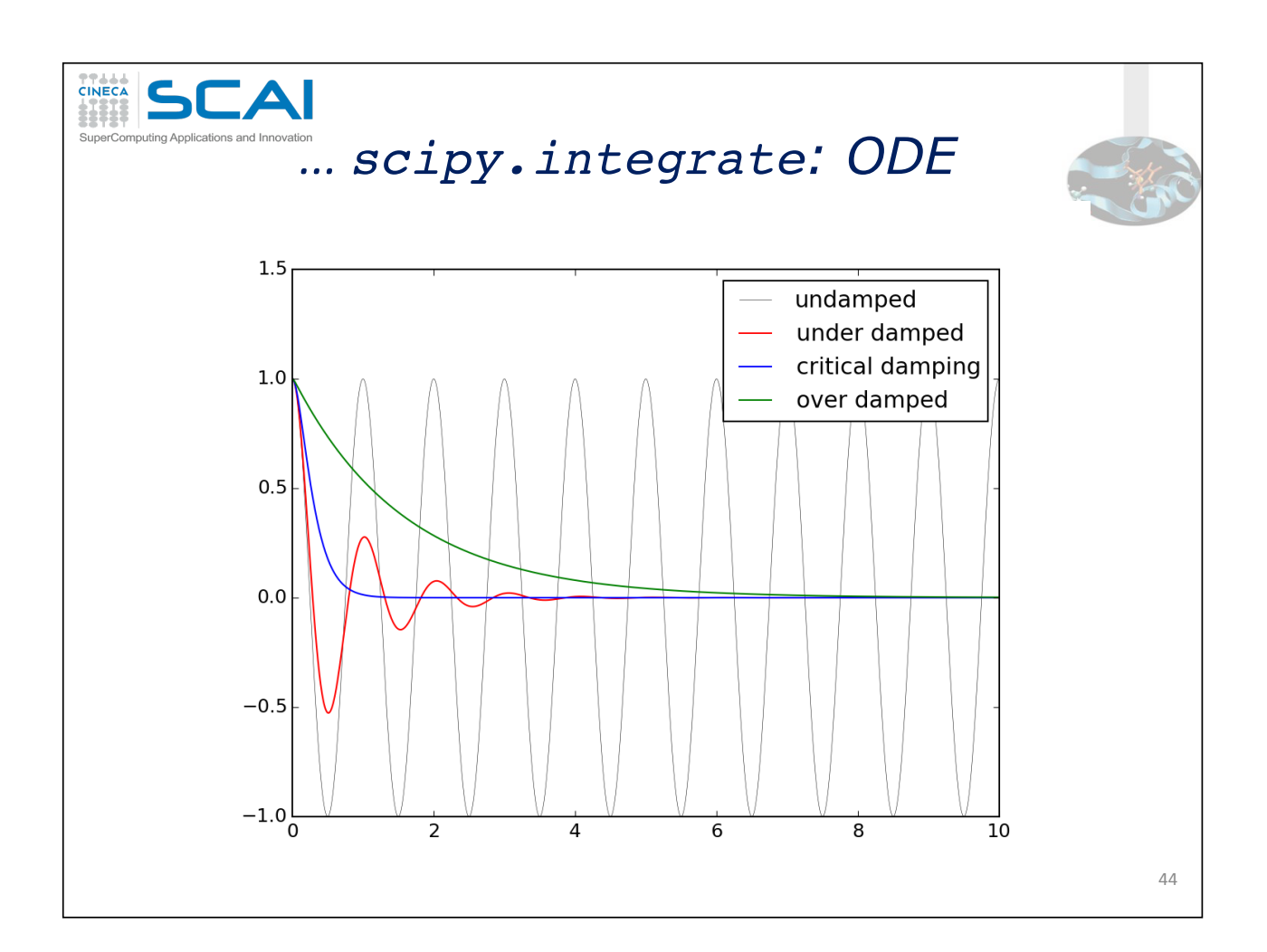

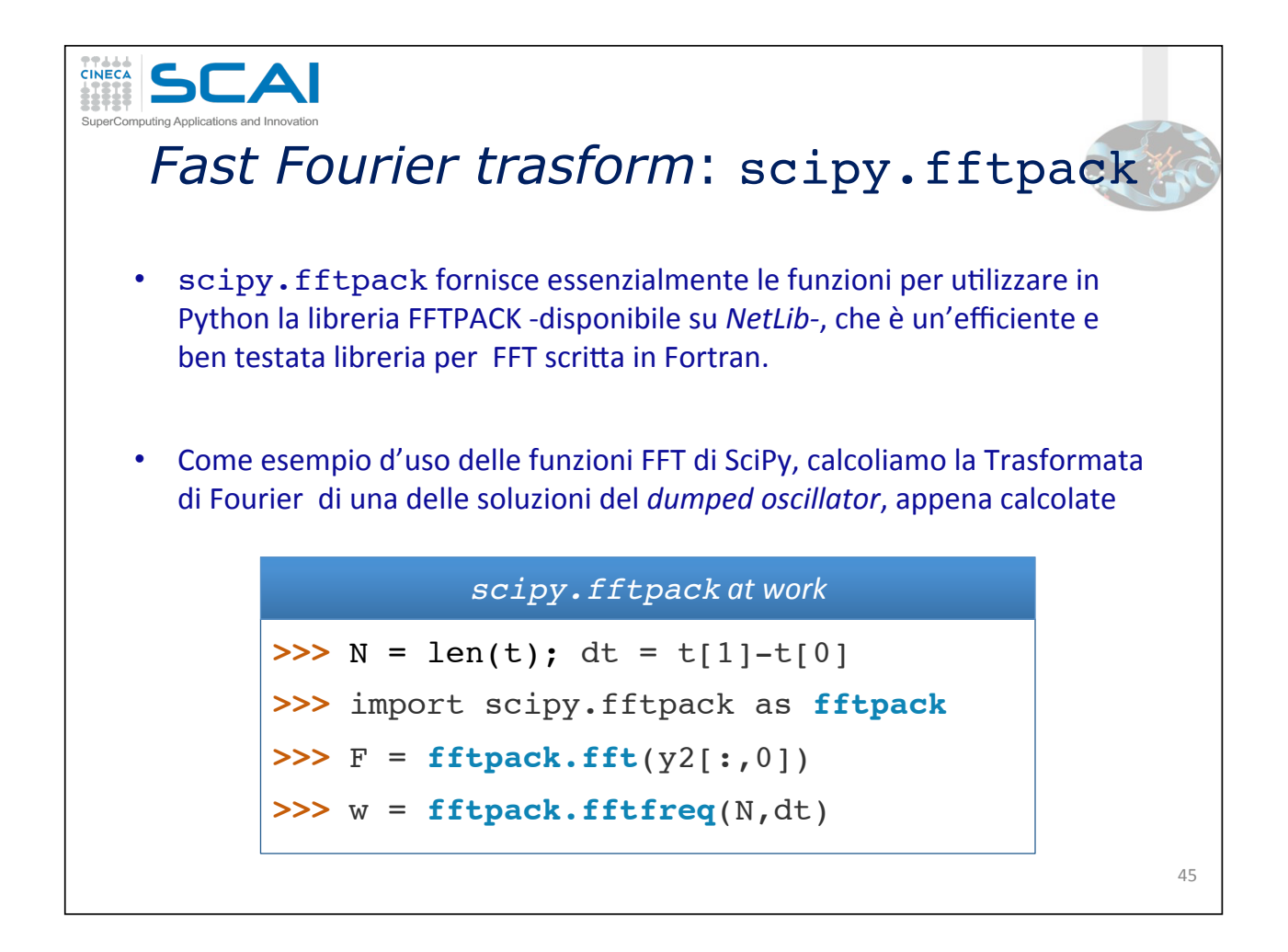

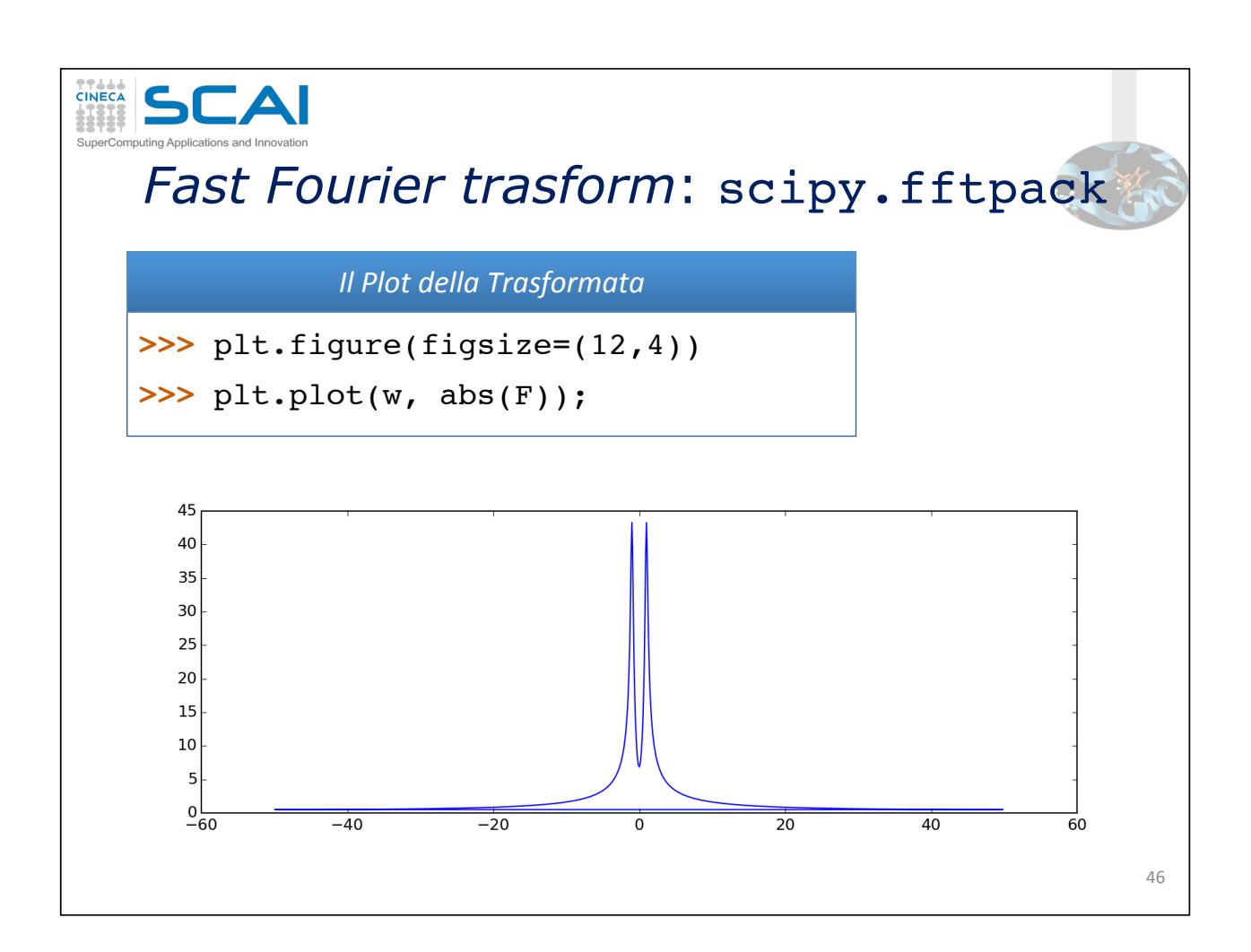

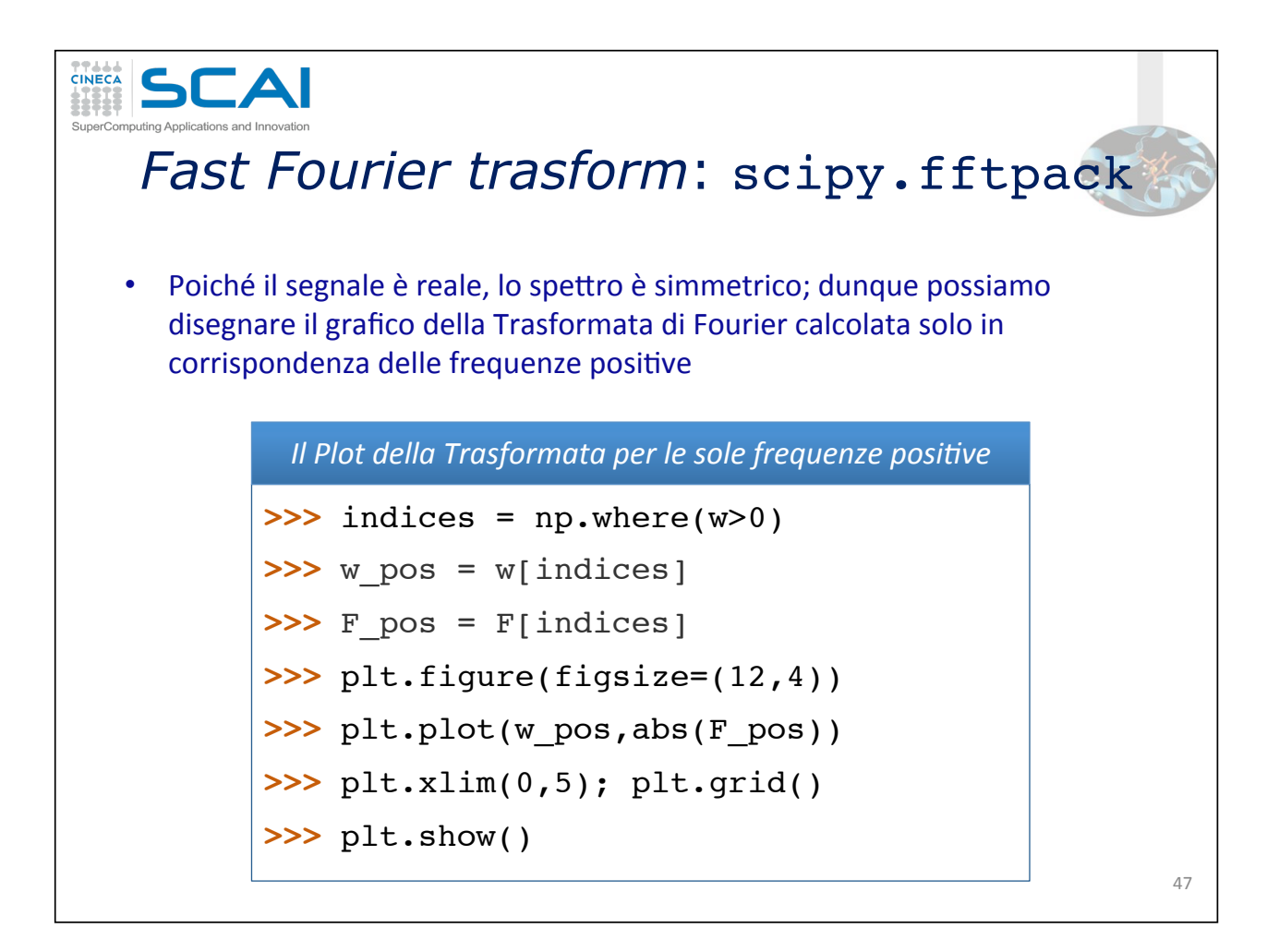

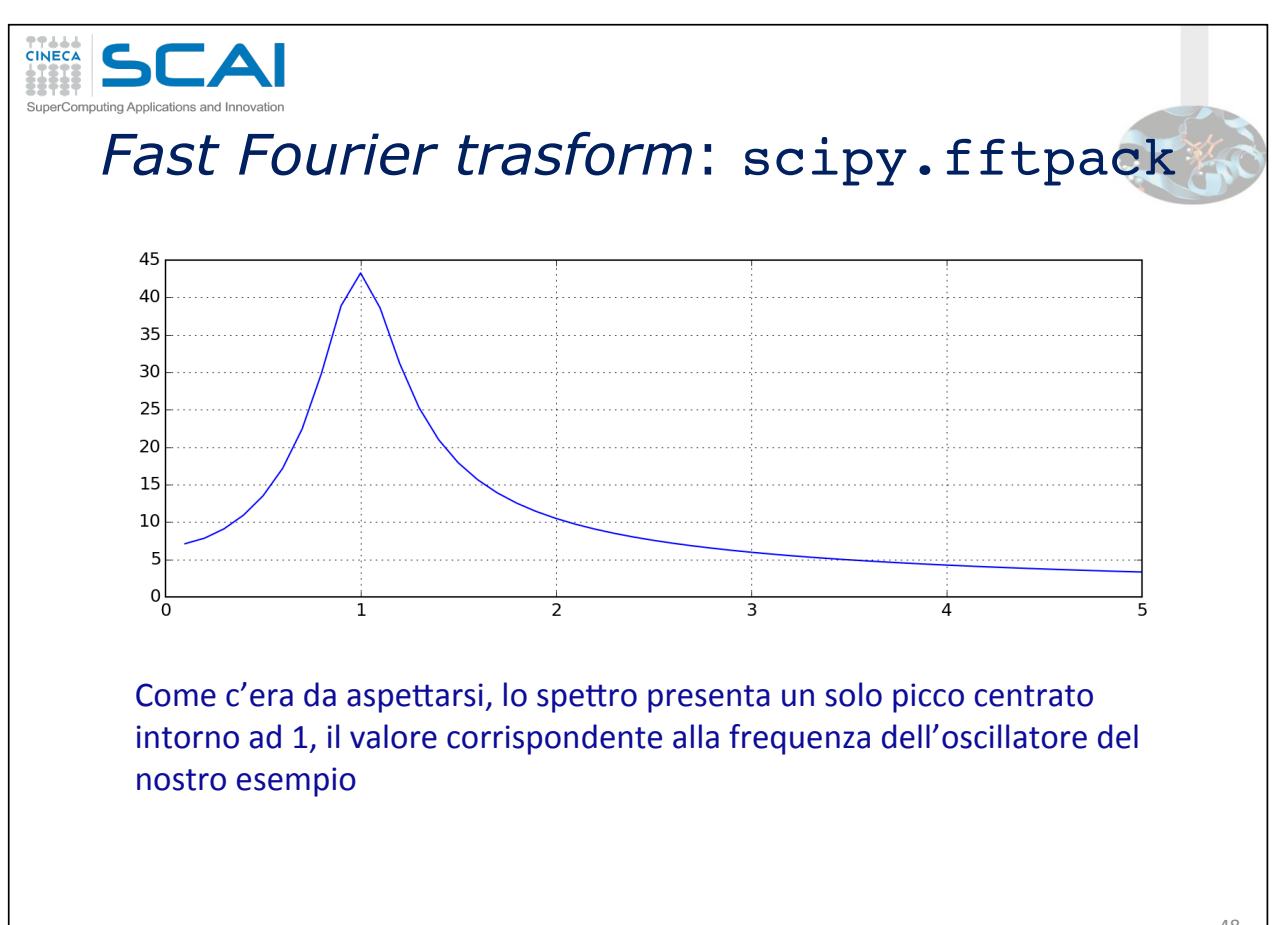

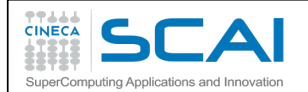

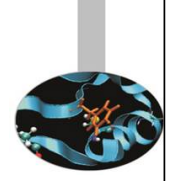

**CINECA** 

# Introduzione a SciPy: laboratorio 2

**Mario Rosati** CINECA - Roma m.rosati@cineca.it

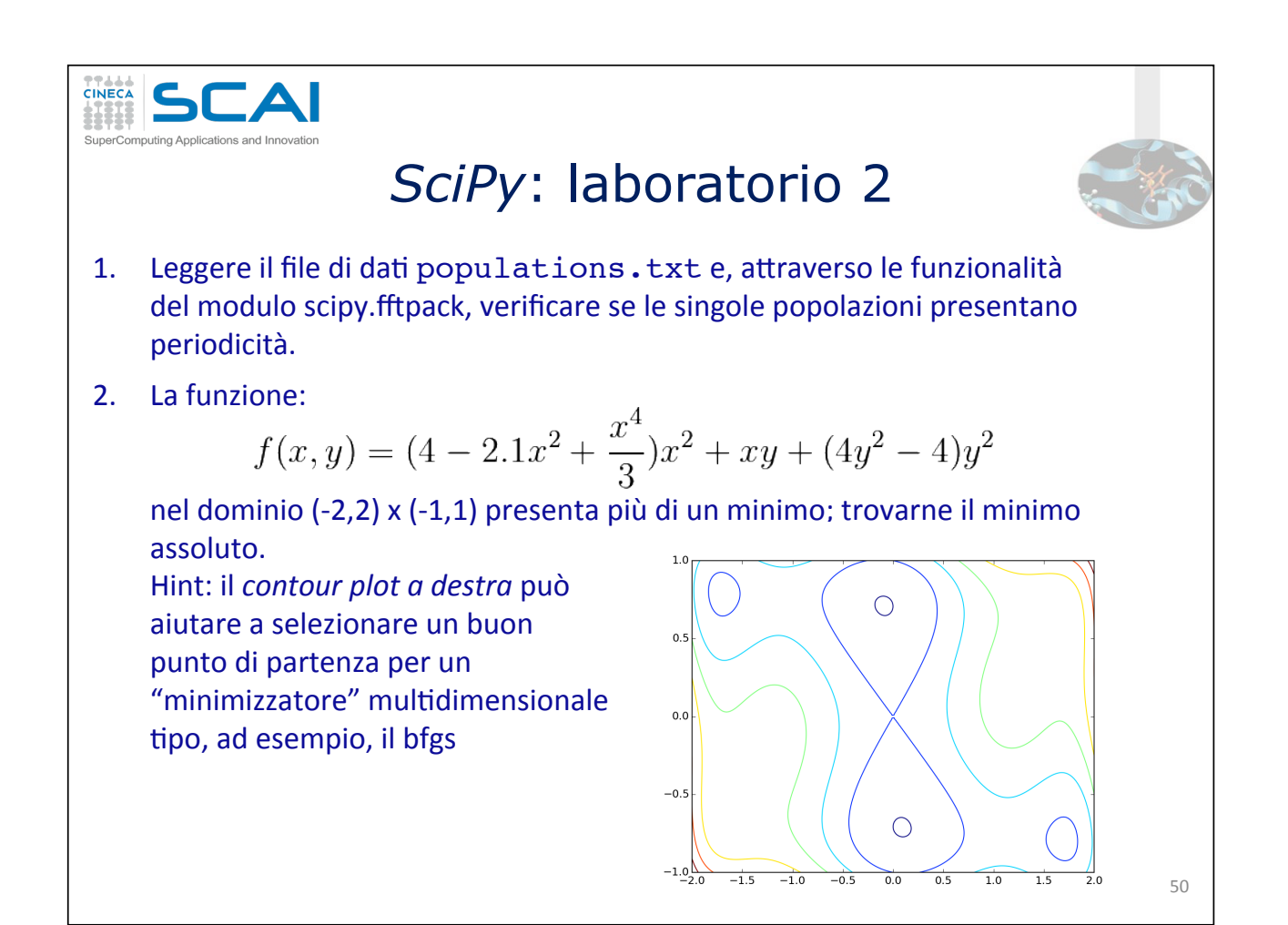